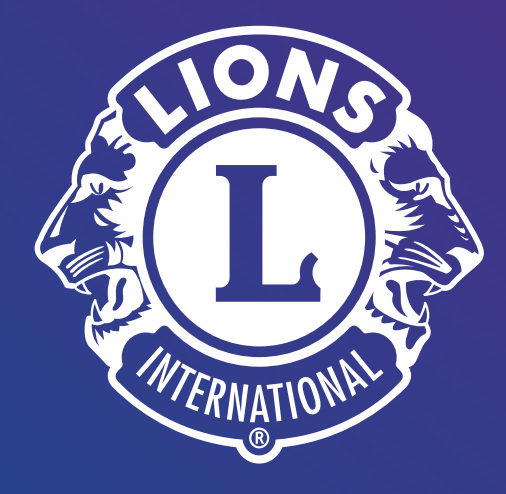

# **Lion Portal** 導入に関するウェビナー

Lion Portal ウェビナーシリーズ第1回 2024年4月18日 午前10時から/午後2時から ライオンズ・インターナショナル オセアル調整事務局 **開始前のご案内**

- ▶ 参加者のカメラ、マイクはオフとなりま す。
- ▶ ウェビナー中のご質問は、画面下赤枠内 の「Q&A」にご入力ください
- ▶ 時間内にお答えできないご質問について は、後⽇まとめてご回答します。

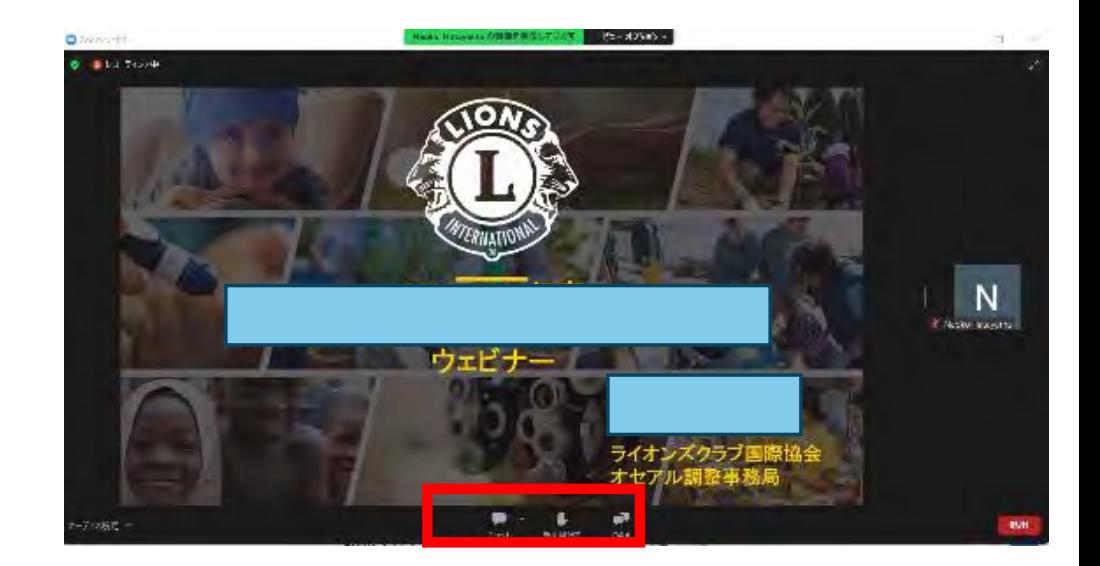

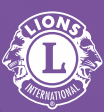

# **Lion Portal**は

Portal(ポータル); 「(立派な)表玄関」、「扉」、「入口」などの意味

✓ ひとつの会員アカウント。 ひとつの会員ポータル。 端末(スマホ、タブレット、**PC**) を問わない、ひとつの統合さ れたユーザー体験。 すべてを動かす、ひとつのテ クノロジープラットフォーム。

メンバーのニーズに合わせた技術ソ リューションを目指した取り組み

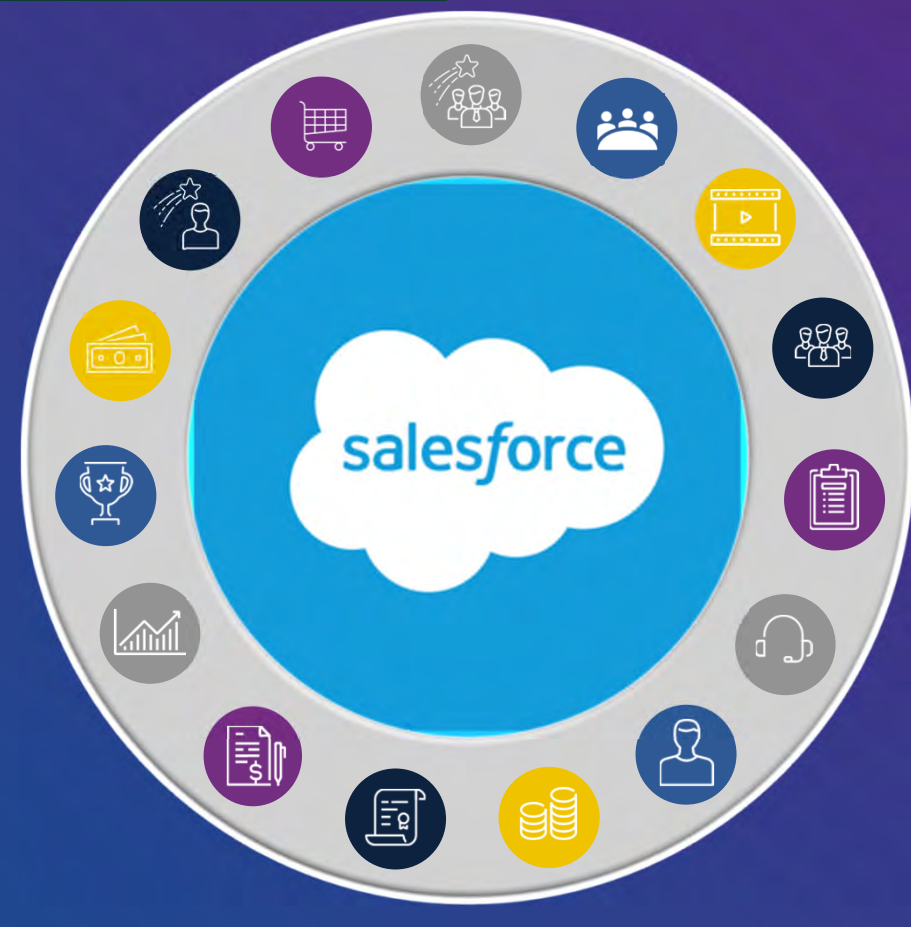

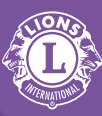

# 5つのプロダクト。5つのユーザー体験。 5つのデータ保存先。

íĭÍ

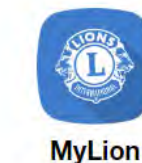

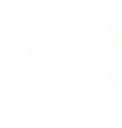

**MyLCI** 

 $\dot{a}$ 

**Insights** 

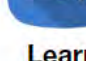

国

Learn

**Shop** 

L

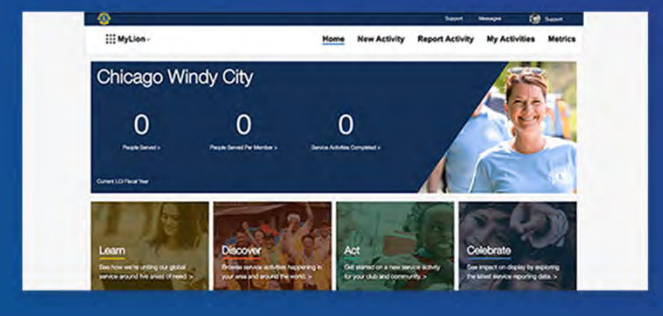

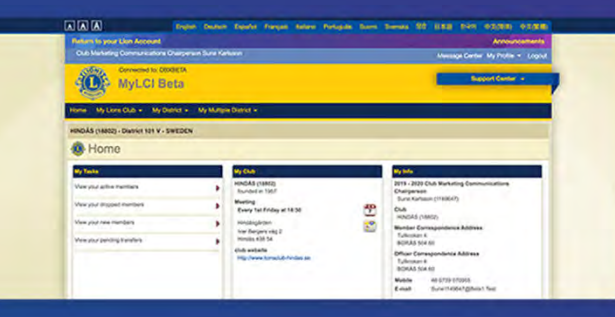

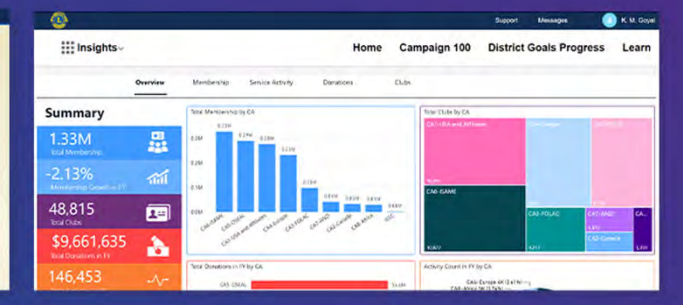

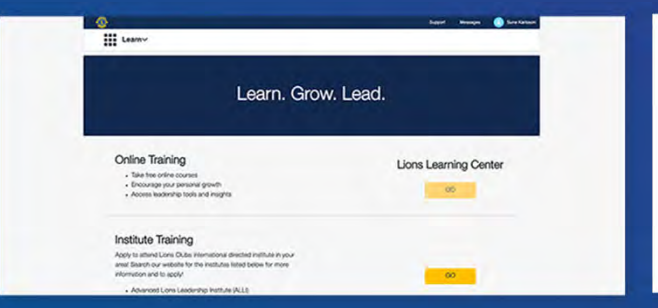

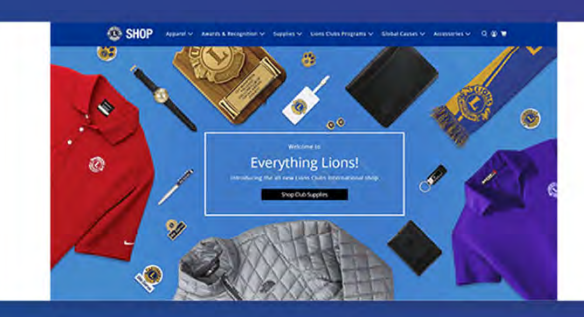

4

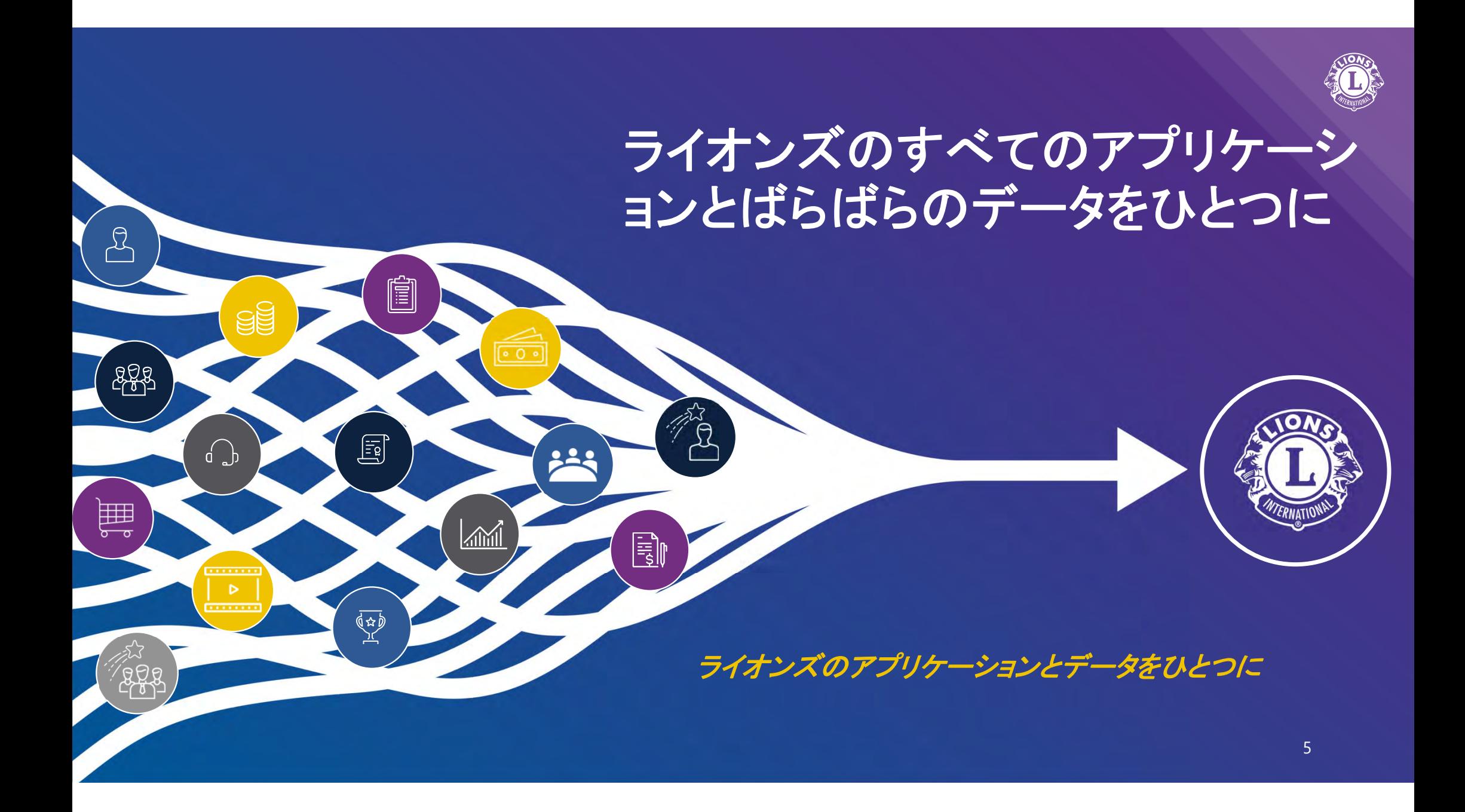

## Olrq#Srundo?

# Salesforceという顧客 管理プラットフォームの 導入

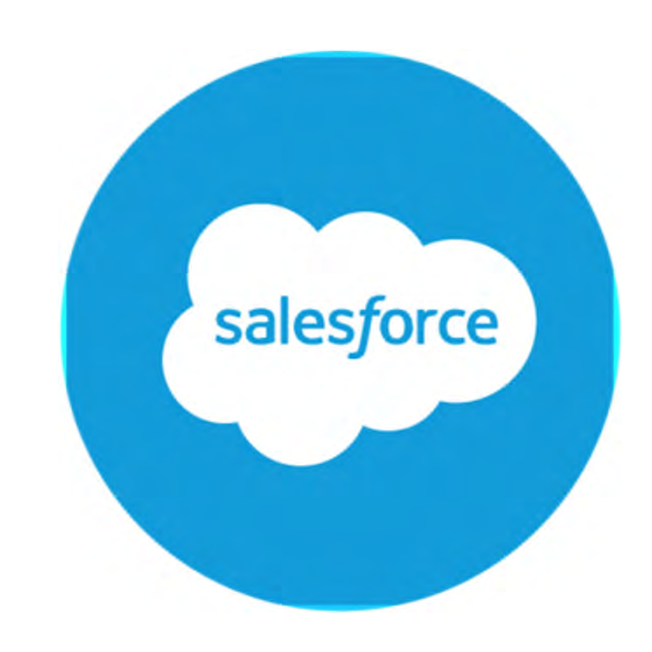

#### $2$  You

salesforce(セールスフォース)って何?

#### **Copilot**

Salesforce (セールスフォース) は、米国のセールスフォース・ドッ トコム社が提供する世界でNo.1の顧客管理 (CRM) プラットフォーム です。CRMとは「Customer Relationship Management」の略で、日本 語では「顧客関係管理」と呼ばれています12.

具体的には、Salesforceは以下の点で優れています:

- 1. 統合CRMプラットフォーム: Salesforceは、マーケティング、セー ルス、コマース、サービス、ITの<del>各チームがどこからでも一体とな</del> って仕事ができるように支援し、顧客一人ひとりの情報を一元的に 共有できる統合CRMプラットフォームです3.
- 2. Customer 360: 顧客データを中心に営業、カスタマーサービス、マ ーケティング、EコマースからIT部門まで、全員が効率的に仕事を 谁めることができる「Customer 360」を提供しています。これに より、有望なリードをマーケティングから営業へ提供し、受注後は 顧客を理解した満足度の高いサポートサービスを提供できます3.
- 3. ビジネスの意思決定に役立つデータ分析: Salesforceは、受注傾向 の変動や異常など、ビジネスに影響を与える動きを自動で通知し、 データに基づいた意思決定をサポートします3.
- 4. 世界的な成功事例: 世界15万社以上がSalesforceを利用し、ビジネ スを成功させています 3.

Salesforceは、顧客管理からビジネスの成長まで幅広い機能を提供するプラットフォームであり、企業の成功に 不可欠なツールとなっています。

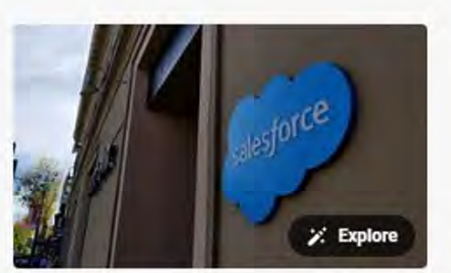

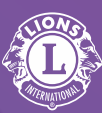

## Lion Portalへの段階的な移行と注意点

オンラインで見る

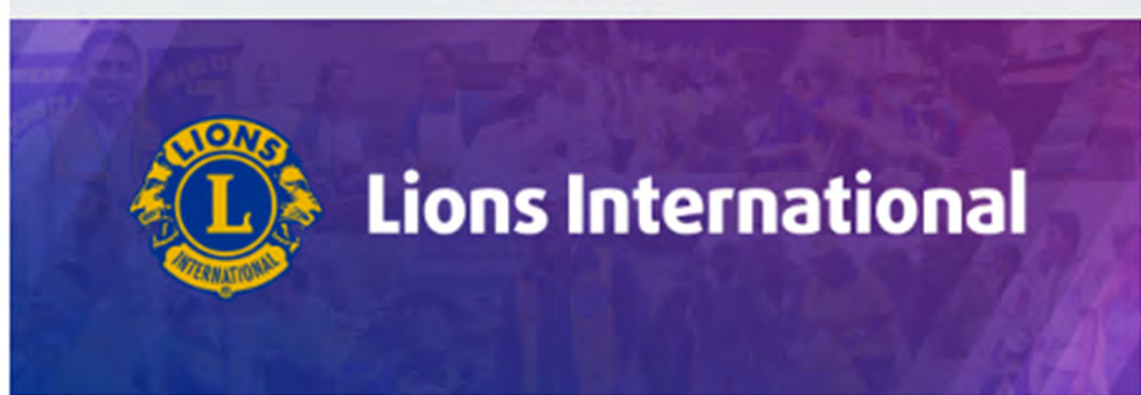

### ライオンズおよびレオ各位

新しいLion Portalのロールアウトを開始すべく、準備が進められてお ります。リリースに備えるための重要な情報をいくつかご案内いたし ます。

Lion Accountユーザー向けの段階的な導入

4月15日~5月13日\*の公開を目指しています。この期間に、現在の Lion Accountのユーザー全員に新しいLion Portal\*\*へのアクセスをご 案内するEメールが届きます。スタッフがメンバーの皆様に最大限の サポートとより良い初期体験を提供できるよう、公開は段階的に実施 いたします。

## Lion Portalへの段階的な移行と注意点

4月15日から、新しいLion Portalへ移行済み ただし、一部のデータは旧システムも使用

現在のLion Accountを持つユーザーには、段階 的に招待メールを発信 日本のユーザーへの 発信は5月8日を予定 ■至急の必要がない方は、メールが届くまでアク セスをお待ちください。メールのリンクからログイ ンするのが最も円滑な方法です。

Lion Accountを携帯電話番号で作った方は、招 待メールは受け取れません。アカウントの移行が できませんので、新たにEメールアドレスによるア カウントの設定が必要です。

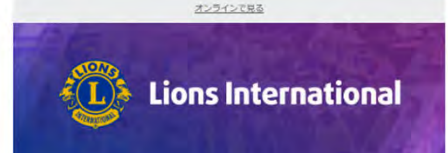

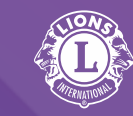

#### ライオンズおよびレオ各位

新しいLion Portalのロールアウトを開始すべく、進備が進められてお ります。リリースに備えるための重要な情報をいくつかご案内いたし ます。

#### Lion Accountユーザー向けの段階的な導入

4月15日~5月13日"の公開を目指しています。この期間に、現在の Lion Accountのユーザー全員に新しいLion Portal\*\*へのアクセスをご 室内するEメールが届きます。スタッフがメンバーの皆様に最大限の サポートとより良い初期体験を提供できるよう、公開は段階的に実施 いたします。

- 現在~4月11日まで: MyLion、MyLCI、Insightsが通常通り稼働 します。
- 4月12日以降: MyLion、MyLCI、Insightsは、利用できなくなり ます。
- 4月15日~5月13日:新しいLion Portalへのアクセス招待状が、 現在のLion Account ユーザーに、Eメールで段階的に送られま  $\overline{q}$ ,

ご注意ください:ユーザーのアクセス許可は変更されません。 つまり、奉仕アクティビティを報告できる人、会員データやそ の他の主要機能にアクセスできる人は変わりません。

· 5月13日以降:以前のデジタルツールにアクセスしようとする訪 問者はすべて、自動的に新しいLion Portalに転送されます。

\*日程は変更になる場合があります。私たちの一番の目標は、ライオ ンズとレオのポータル利用体験をよいものにすることです。プロダク トを最適な状態にするためにさらなる時間が必要だと判断された場合 には、それに応じて日付を調整することがあります。

"受信トレイにEメールが届かない場合は、会員サポートに連絡する 前に、まず迷惑メールフォルダをすべて確認してください。

新しいLion Portalでは、他の人と共有されていない自分専用のEメー ルアドレスが必要であり、また電話番号はログイン情報として使用で きなくなったことにご注意ください。

#### 情報とリソース

最新の情報と資料は、lionsclubs.org/portal-updatesからご確認くださ い。Lion Portal の案内メールが届いた後、新しいポータルにアクセス する際に役立つハウツー動画もこちらにございます。

新しいLion Portalの公開準備において、引き続きご理解とご協力をお 願い申し上げます。

Lion Portal ウェブページ 0

どうぞよろしくお願いいたします。

ライオンズ・インターナショナル テクノロジー・チーフ  $7 - 15$ 

このメッセージは、現在のLion Accountユーザーに送信されました。

## Lion Portalへの段階的な移行と注意点

ユーザーのアクセス許可は変わりません。

Lion Portalは、すべてのライオンズ会員がアカ ウントを持てますが、何を操作できるか、見ること が出来るか、は現時点ではこれまでのLion Acc ountと変わりありません。

5月13日以降、ウェブサイトから今までのLion Accountに行こうとするユーザーは、すべてLion Portalサイトに転送されます。

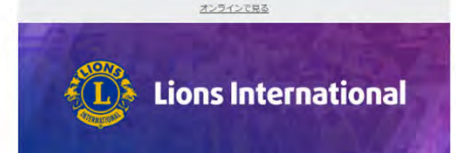

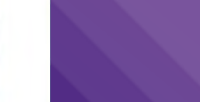

#### ライオンズおよびレオ各位

新しいLion Portalのロールアウトを開始すべく、進備が進められてお ります。リリースに備えるための重要な情報をいくつかご案内いたし ます。

#### Lion Accountユーザー向けの段階的な導入

4月15日~5月13日"の公開を目指しています。この期間に、現在の Lion Accountのユーザー全員に新しいLion Portal\*\*へのアクセスをご 案内するEメールが届きます。スタッフがメンバーの皆様に最大限の サポートとより良い初期体験を提供できるよう、公開は段階的に実施 いたします。

• 現在~4月11日まで: MyLion、MyLCI、Insightsが通常通り稼働 します。

• 4月12日以降: MyLion、MyLCI、Insightsは、利用できなくなり ます。

• 4月15日~5月13日:新しいLion Portalへのアクセス招待状が、 現在のLion Account ユーザーに、Eメールで段階的に送られま  $\overline{q}$ ,

ご注意ください:ユーザーのアクセス許可は変更されません。 つまり、奉仕アクティビティを報告できる人、会員データやそ の他の主要機能にアクセスできる人は変わりません。

· 5月13日以降:以前のデジタルツールにアクセスしようとする訪 問者はすべて、自動的に新しいLion Portalに転送されます。

\*日程は変更になる場合があります。私たちの一番の目標は、ライオ ンズとレオのポータル利用体験をよいものにすることです。プロダク トを最適な状態にするためにさらなる時間が必要だと判断された場合 には、それに応じて日付を調整することがあります。

"受信トレイにEメールが届かない場合は、会員サポートに連絡する 前に、まず迷惑メールフォルダをすべて確認してください。

新しいLion Portalでは、他の人と共有されていない自分専用のEメー ルアドレスが必要であり、また電話番号はログイン情報として使用で きなくなったことにご注意ください。

情報とリソース

最新の情報と資料は、lionsclubs.org/portal-updatesからご確認くださ い。Lion Portal の案内メールが届いた後、新しいポータルにアクセス する際に役立つハウツー動画もこちらにございます。

新しいLion Portalの公開準備において、引き続きご理解とご協力をお 願い申し上げます。

どうぞよろしくお願いいたします。

ライオンズ・インターナショナル テクノロジー・チーフ  $7 - 15$ 

このメッセージは、現在のLion Accountユーザーに送信されました。

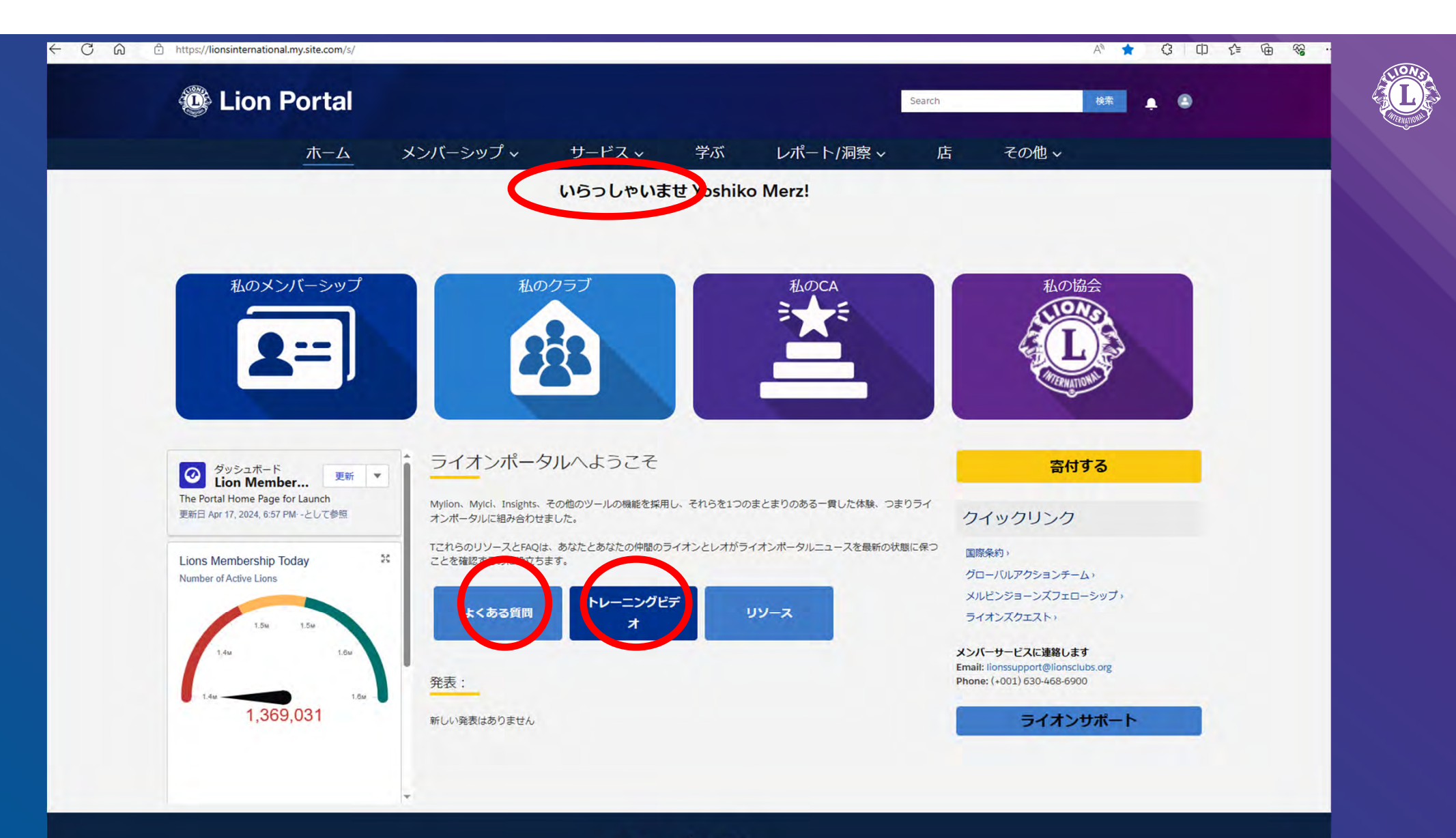

 $\widehat{\mathbf{D}}$ 

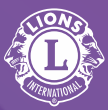

# ご理解とご協力をお願いいたします!

- システム移行に伴って、不具合や不備がこれからみつかってくる部分 もあります。スタッフも現在システムについて学んでいるところです。
- • Salesforceはグローバルなシステムで、あらかじめ日本語になってい る部分、機械翻訳で訳された部分、本部スタッフが翻訳した部分、英 語のままの部分がまだ混在しています。順次修正していきます。
- $\bullet$  寄付情報、交付金情報その他、今後リリースされていく機能が多々 あります。準備ができ次第、わかり次第お知らせしていきます。

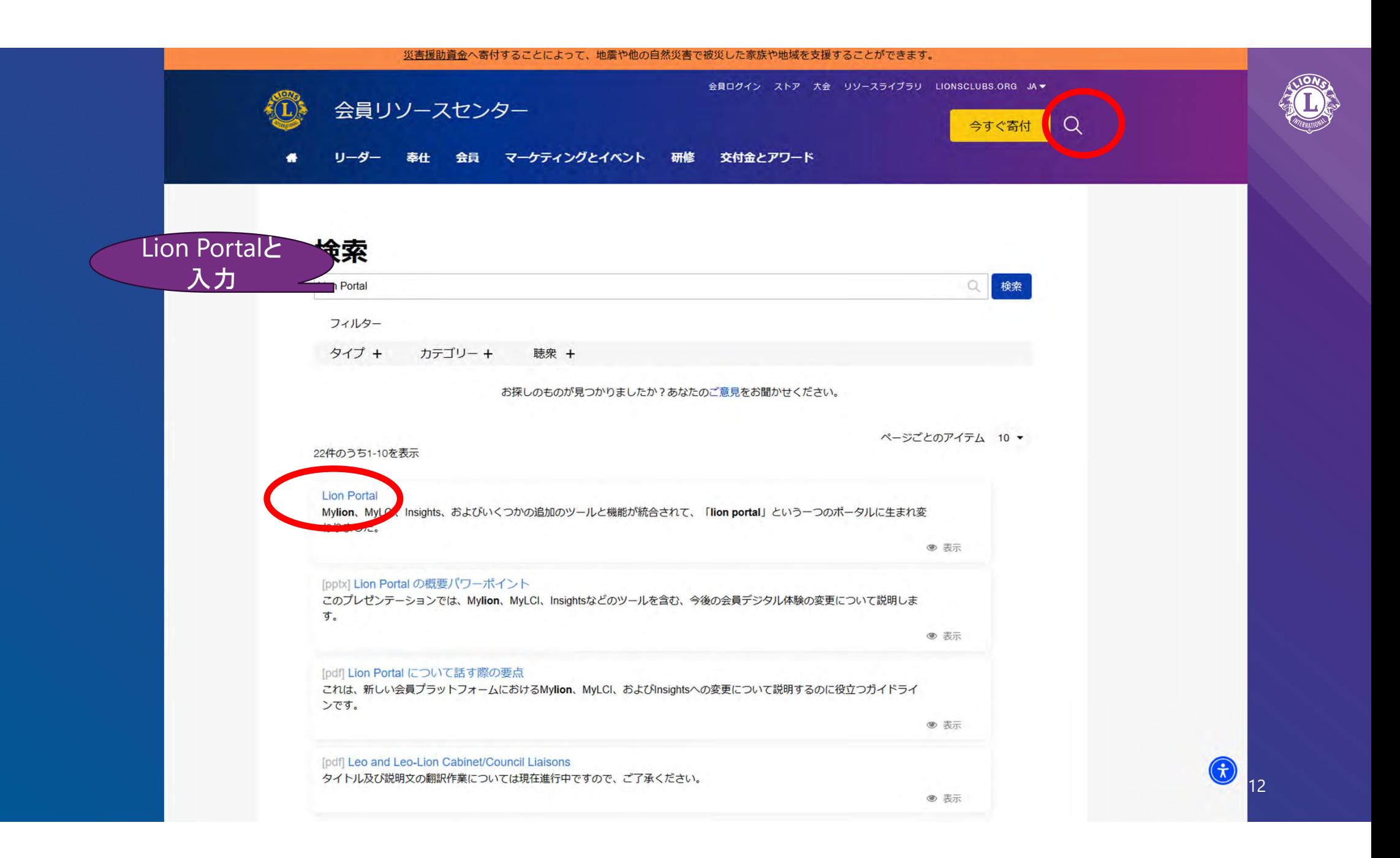

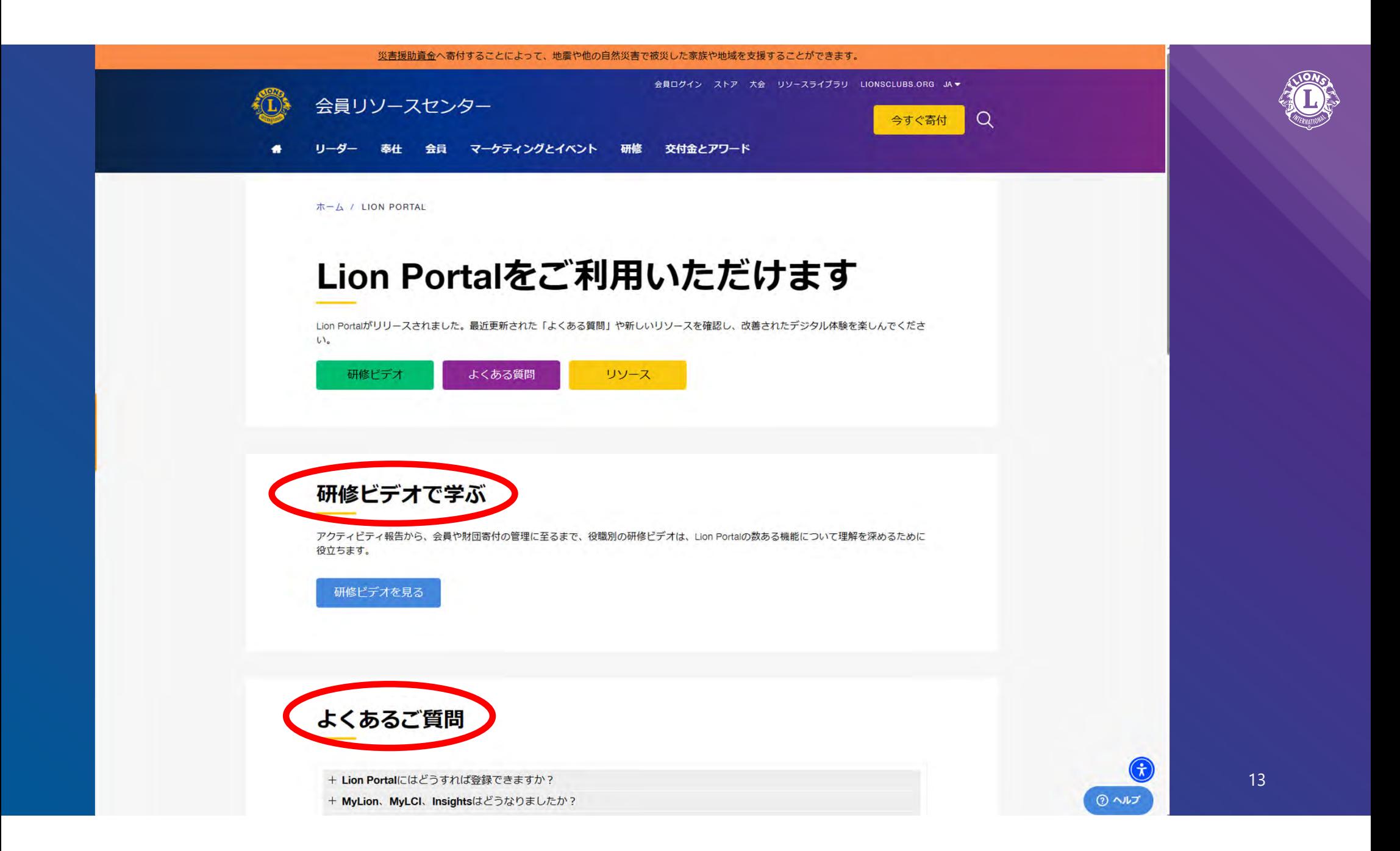

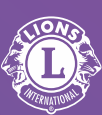

#### VouTube<sup>38</sup>  $Q \cup Q$ Search Home Shorts Subscriptions You History **Lion Portal** in in to like videos, @lionportaltraining · 2.74K subscribers · 15 videos mment, and subscribe. Lion We're updating the digital tools you use as a Lion club member. To put it simply, we're takin... > Sign in **Portal** lionsclubs.org/en/resources-for-members/digital-products/portal-updates lore **Subscribe** Trending Videos Playlists Community  $\begin{array}{c} \n\text{Q} \n\end{array}$ Home Music Movies & TV Videos > Play all Live **&** Lion Portal **&** Lion Portal **C** Lion Portal **C** Lion Portal **C** Lion Portal **C** Lion Portal Gaming **Clubs & Officers Search** Club Management Club Management **Service Activities** Searching **Assigning Delegates News How to Search for Clubs & Officers**<br>for Higher-Lives Lendors 4:09  $7:14$  $3:02$  $3:32$  $2:54$ 1:59 Sports Service Activities: How to Search: How to Search for Search: How to Search for Assigning Delegates: How to : Club Management: How to Club Management: How to  $\ddot{\phantom{0}}$ ÷  $\ddot{\cdot}$ . . . . Create and Report Service Clubs and Officers as a... Clubs and Officers Assign Delegates to... Transfer a Member Reinstate a Member Courses

774 views · 9 days ago

724 views · 9 days ago

1.6K views · 3 weeks ago

657 views · 3 weeks ago

1K views · 9 days ago

4K views · 9 days ago

#### re from YouTube

- YouTube Premium
- YouTube Music
- YouTube Kids

Olrq#Sru**vddこ関するお問い合わせやサポート** 

本日お話しできる機能はごく一部です。 今後、順次またウェビナーのご案内をいたしますので、ぜひご参加ください。

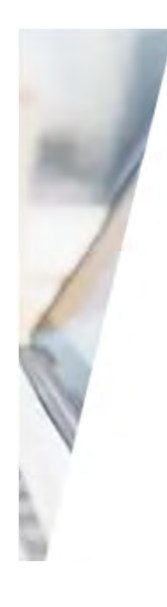

# Lion Portalヘアクセスするために サポートが必要ですか?

必要な情報が見つかりませんか?ほかにLion Portalに関するご質問があ りましたら、会員サービスセンターへ、Eメールで lionssupport@lionsclubs.orgまで、またはお電話で(国際本部電話 番号+1-630-468-6900)お問い合わせいただくことができます。サポー 卜時間は、月~金、8:00am~-4:30pm (米中部時間) となります。

MSCJapan@lionsclubs.org へ Eメールでお問い合わせください。

お電話の場合は050-1791-5820 (月~金9:00am-5:00pm)までお問合せ下さい。

https://myapps.lionsclubs.org

- **Lion Portal**へのログイン
- **Lion Portal**の機能紹介
- 基本的な会員動静の報告方法
- 奉仕報告方法

### **Lion Portal**へのログイン

これまでのライオン・アカウントのログイン画面にアクセスすると、下記のメッセージが表示される

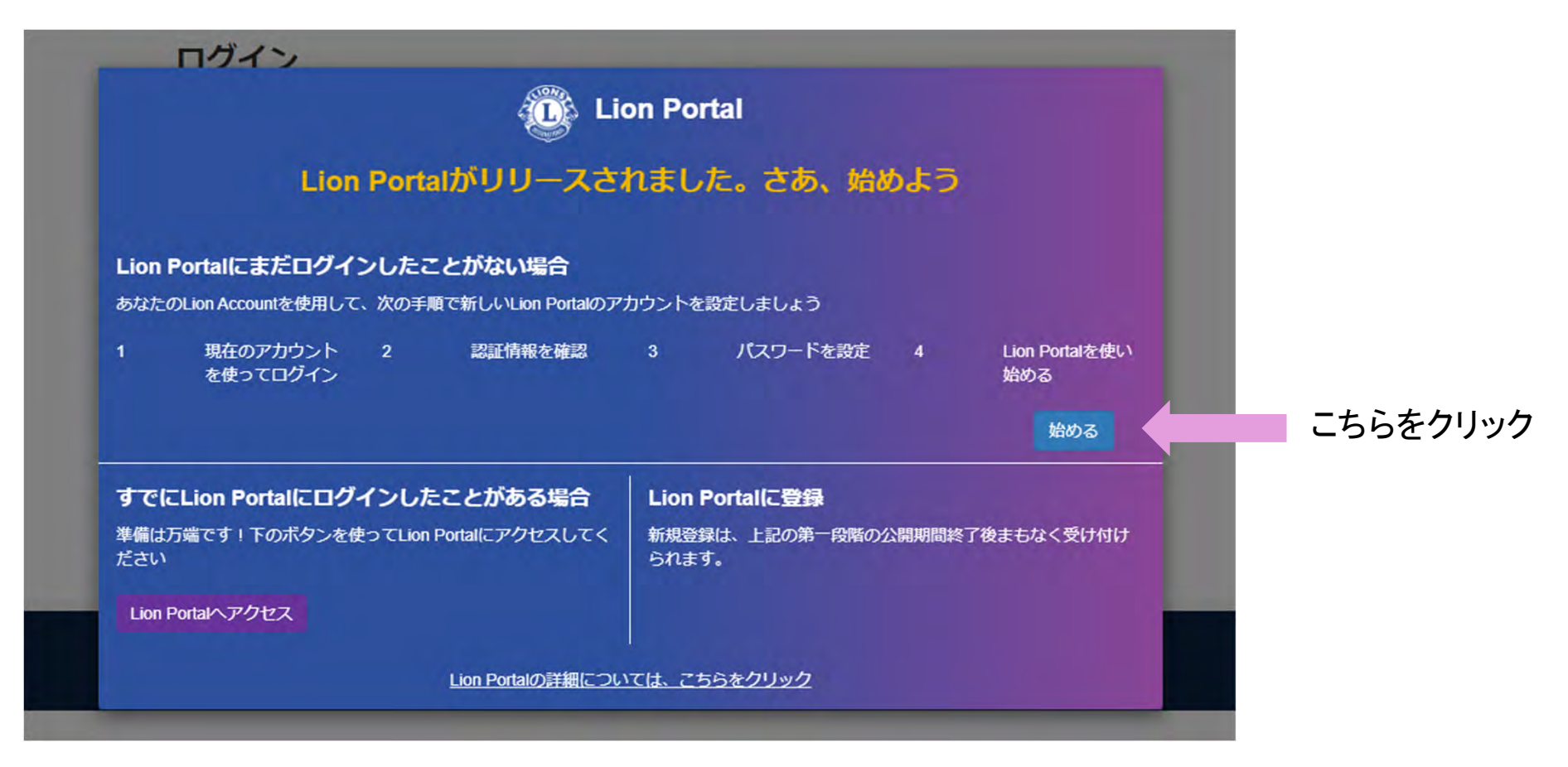

https://myapps.lionsclubs.org

### **Lion Portal**へのログイン

下記の手順に従って進めてください。

- 1. 今まで使用していたライオン・アカウントのログインIDとパスワードを入力する
- 2. パスワードの再設定画面が開くので、新しいパスワードを入力し、「リセット&ログイン」ボタンをクリックする (※以前と同じパスワード同じもOK)

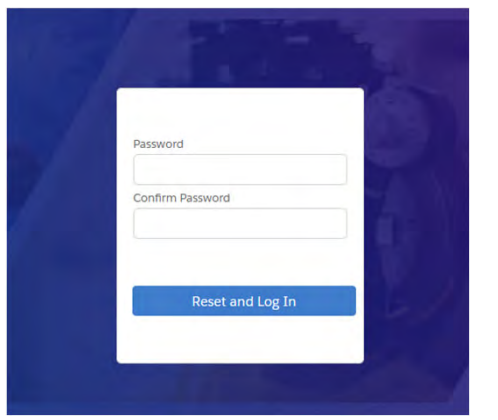

3.ライオンポータルへアクセス完了

次回以降ログインする際のログイン画面のURLはこちら: https://lionsinternational.my.site.com/

# 会員タイプの種類

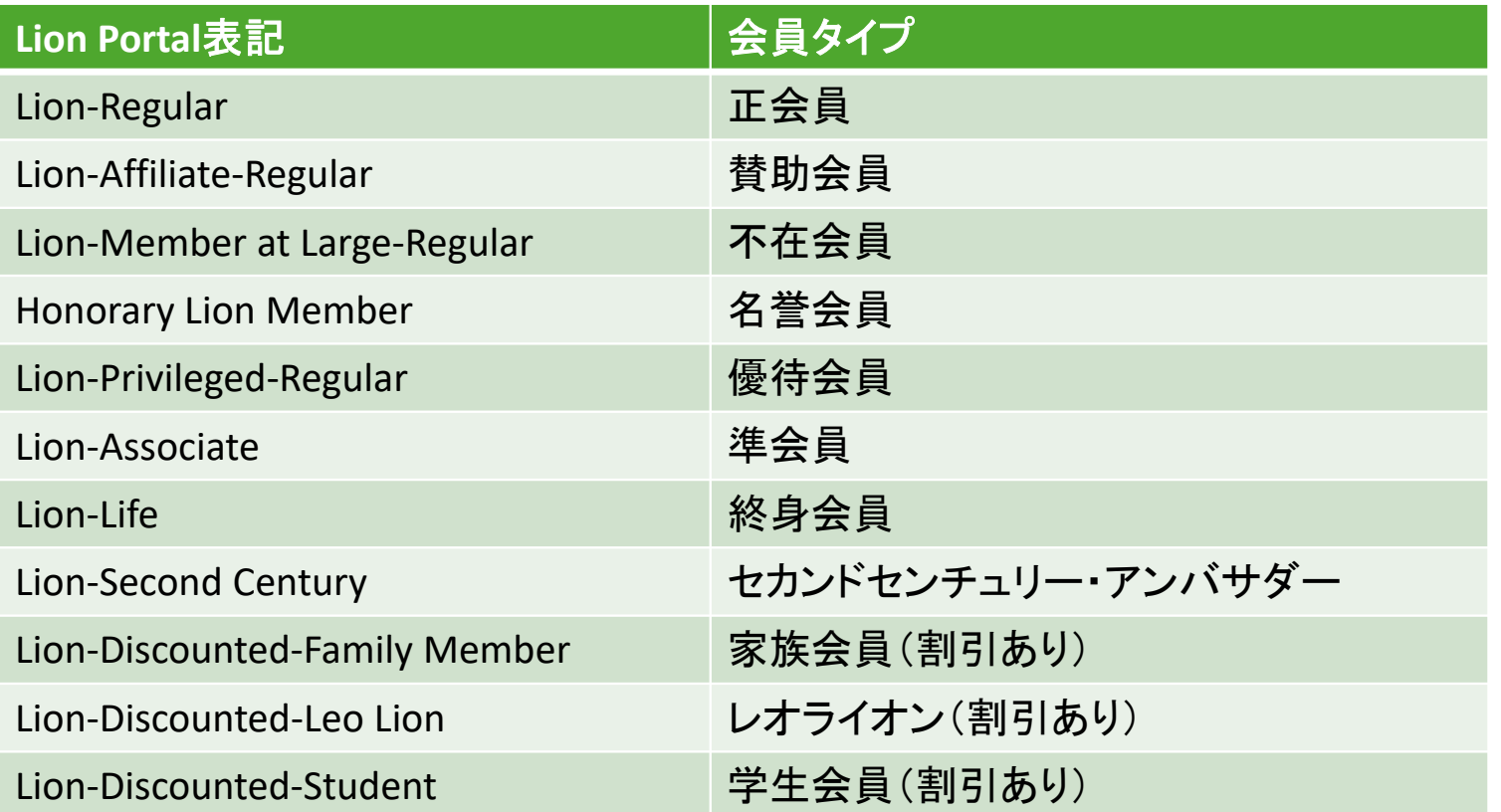

- チャーターメンバーには、Lion-Charter-Regular、というようにチャーターという言葉が入る
- [Active]: 現会員、[Dropped]:退会済み

# 会員動静報告と奉仕報告

- 1. 新会員の登録
- 2. 再入会員の登録
- 3. 転入会員の登録
- 4. 退会
- 5. 会員情報の編集
- 6. 奉仕報告

※「会員動静なしを報告」のボタンはなくなりました。動静がない月は報告作業を行う必要はありません。

※報告を行う権限の範囲はこれまでと変わりません。会員動静報告ができるのは、クラブでは会長、幹事、 業務担当者、地区では地区業務担当者です。奉仕報告ができるのは、クラブでは会長、幹事、業務担当者、 クラブ奉仕委員長です。

ライオンポータルへログインし、「私のクラブ」を選択

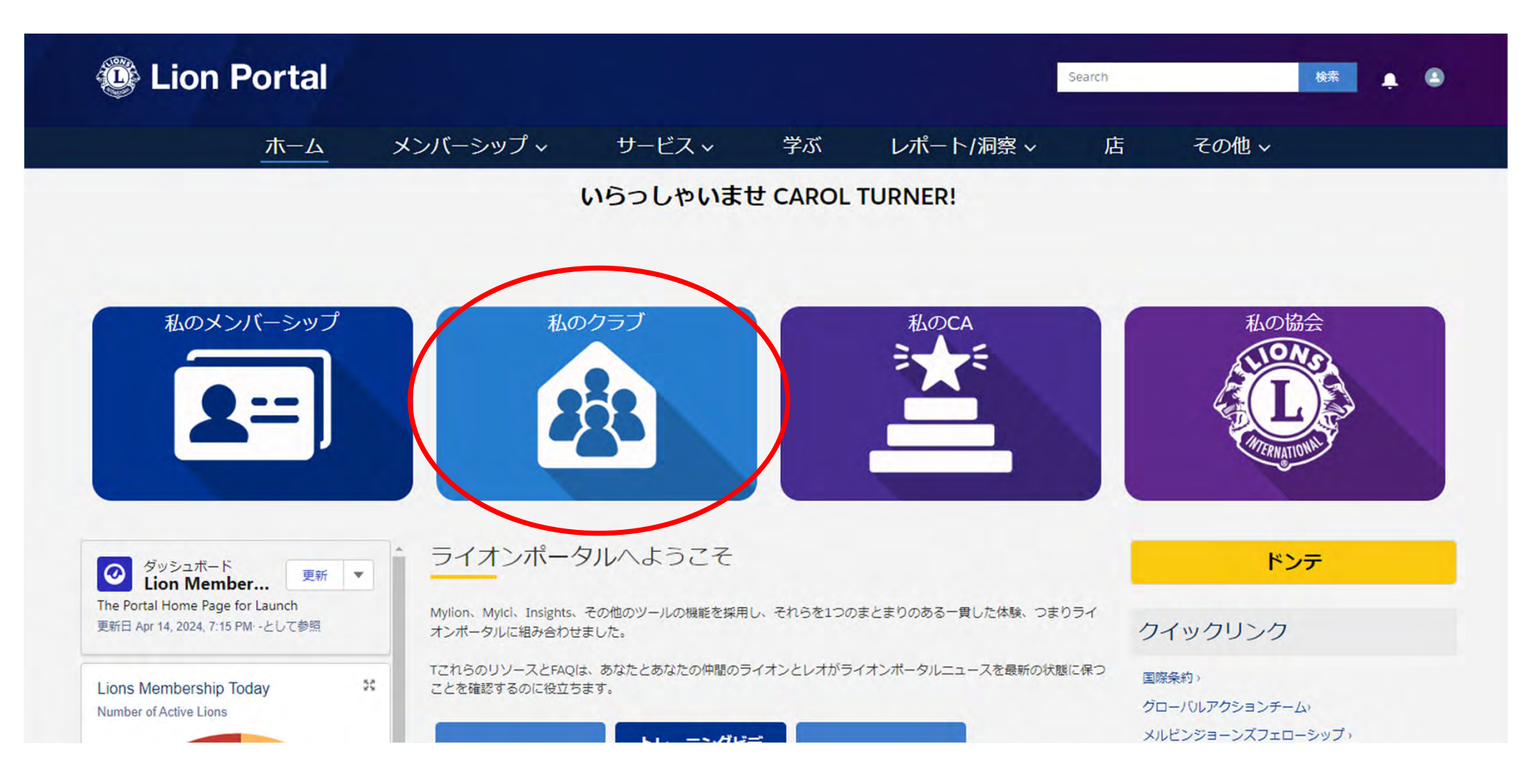

「Manage Club Members(クラブの会員を管理)」を選択

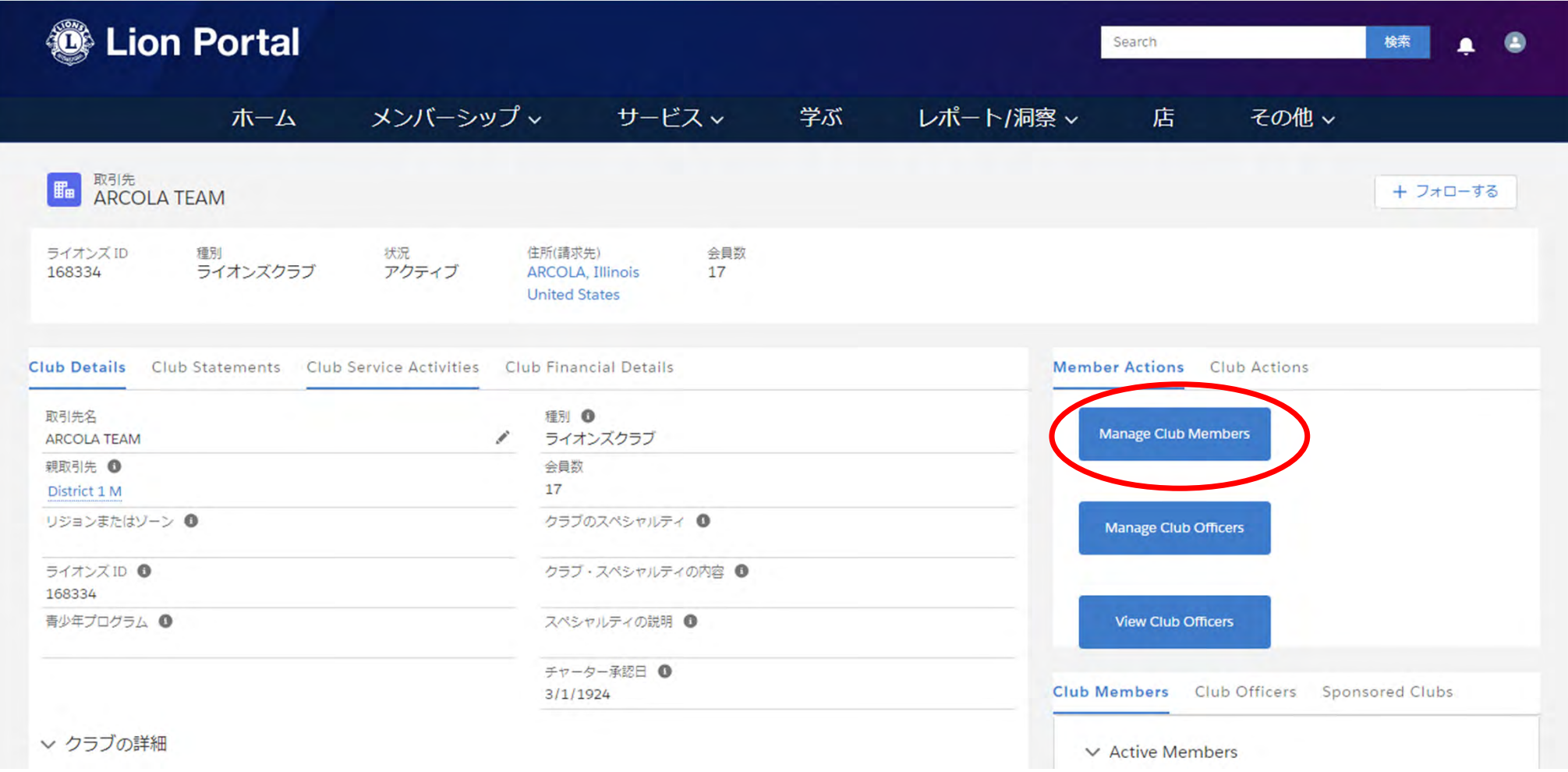

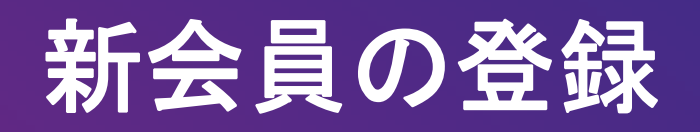

「新会員を登録」を選択し、「次へ」をクリック

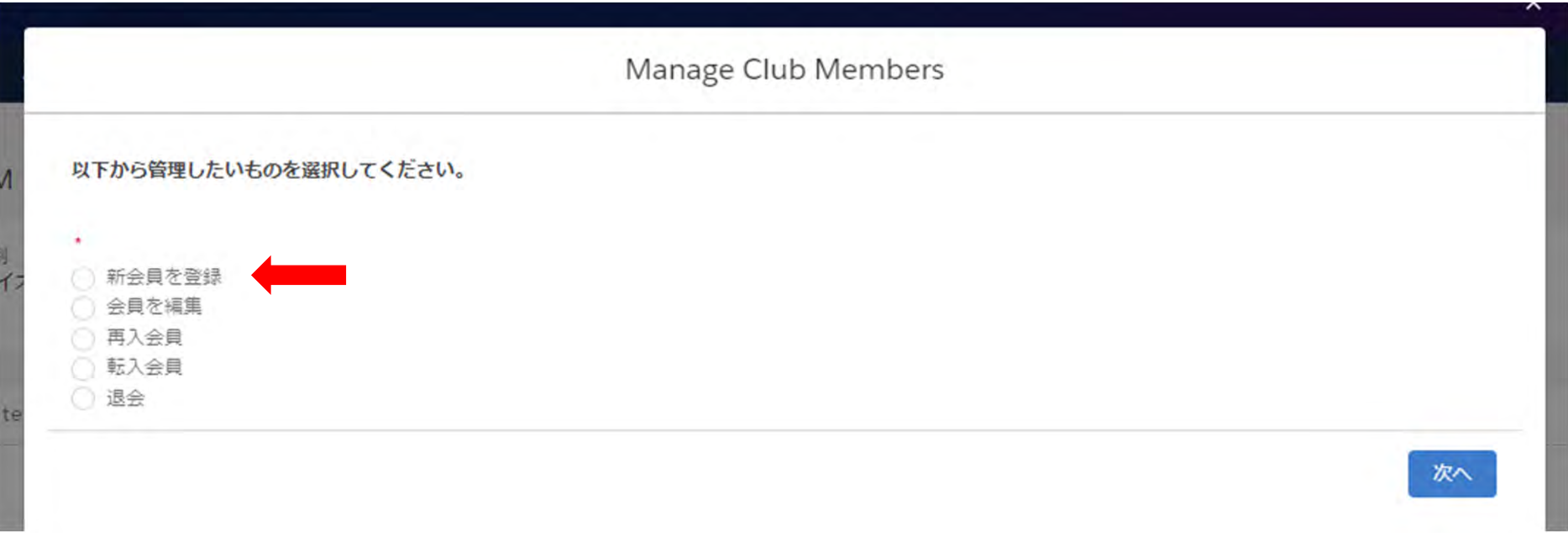

新会員の情報を入力。\*が付いている箇所は必須項目です。

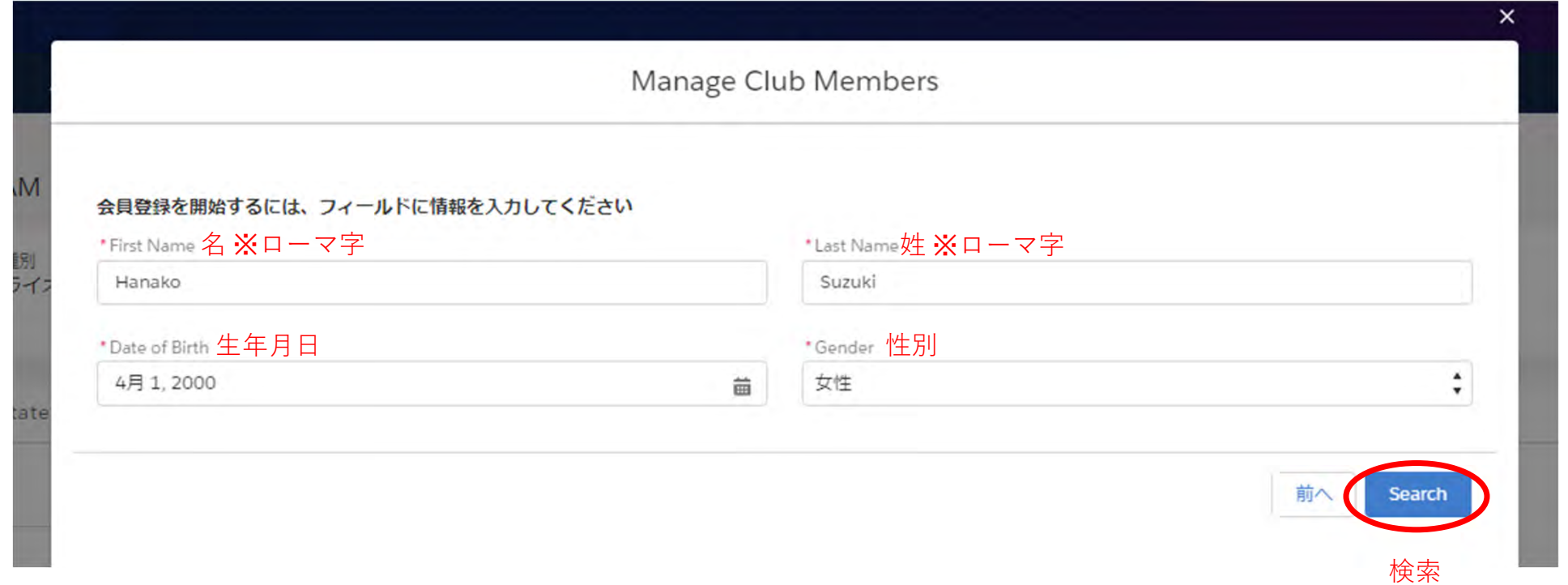

情報を入力して「Search(検索)」をクリックすると、国際協会のシステム内に情報がマッチする会員がいないか検索が行われます。該 当する会員がいた場合は検索結果が表示されます。その会員と、今回登録しようとしている会員が同一人物である場合は、新会員登 録ではなく必ず再入会員または転入会員として登録を行ってください。そうすることで、以前の会員履歴・役員履歴・寄付記録・受賞記 録などのデータを引き継ぐことができます。

検索の結果、マッチする会員がいない場合は、次ページの新会員の情報入力画面になります。

### 新会員情報を入力します。住所は必須項目です。必ず半角英数で入力を行ってください。 メールアドレスや電話番号もここで入力します。

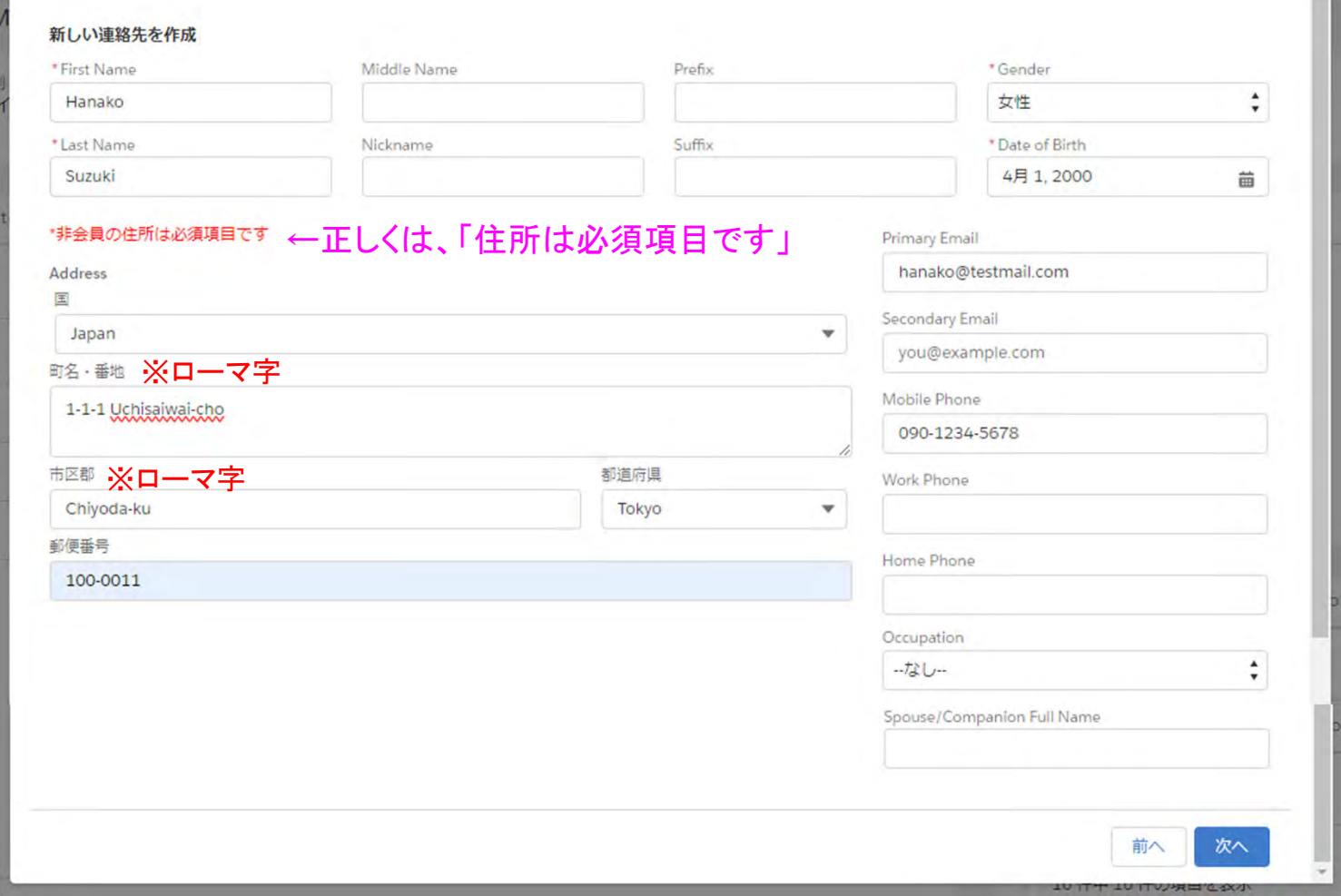

**COLOR** 

### 入会日と会員タイプを入力

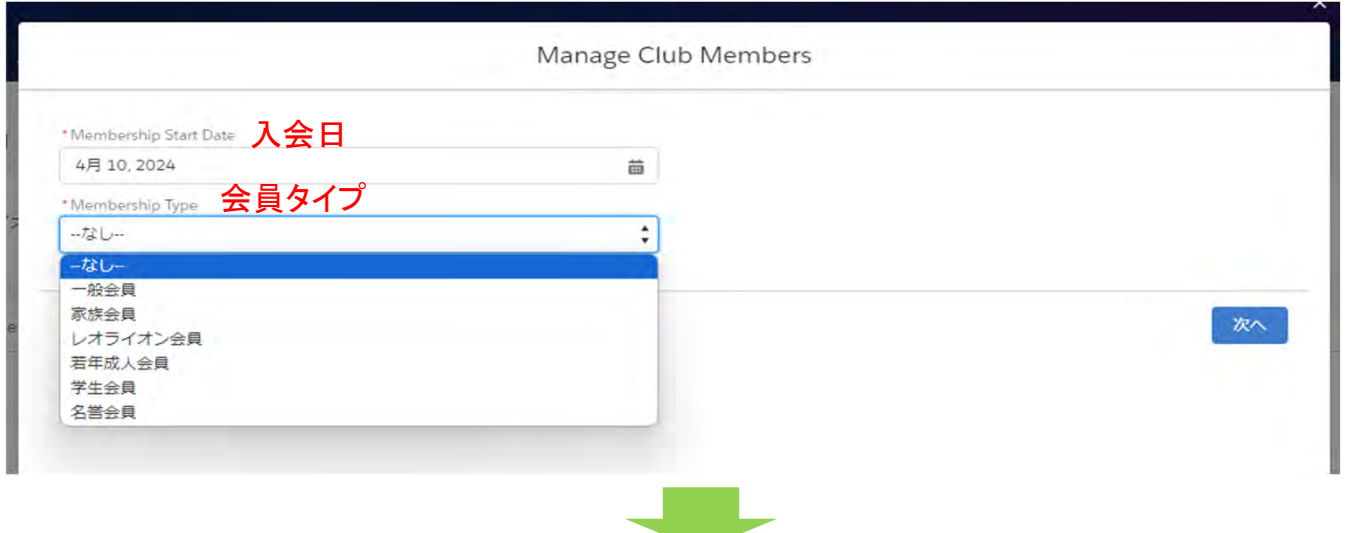

選択する会員タイプに応じて、追加の項目が表示されます。例えば、「一般会員」を選択すると、次に、会員カ テゴリーの選択が表示されます。

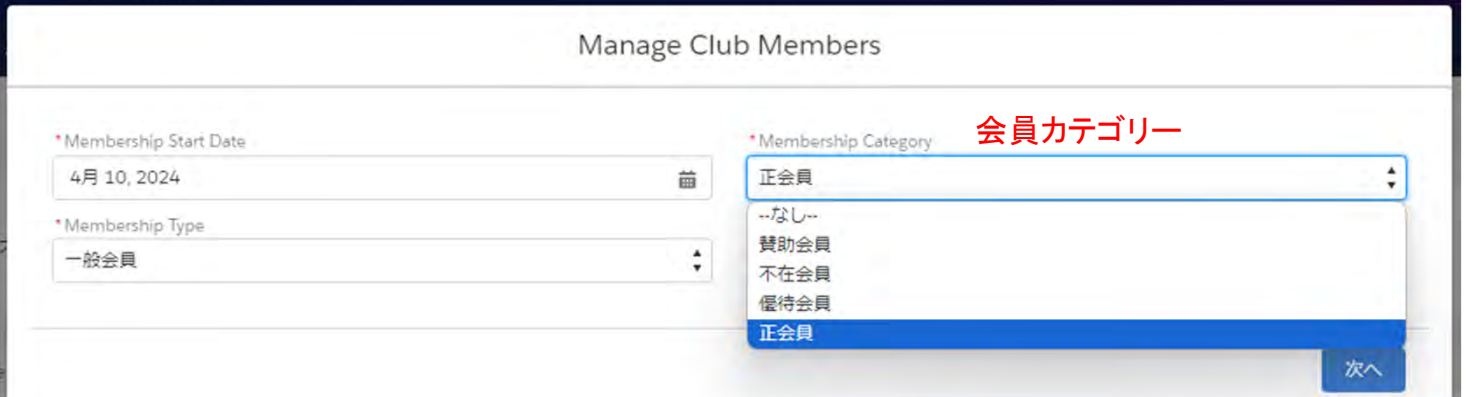

例えば、会員タイプで「レオライン会員」を選択すると、年齢確認に用いた書類と会員カテゴリが表示されます。

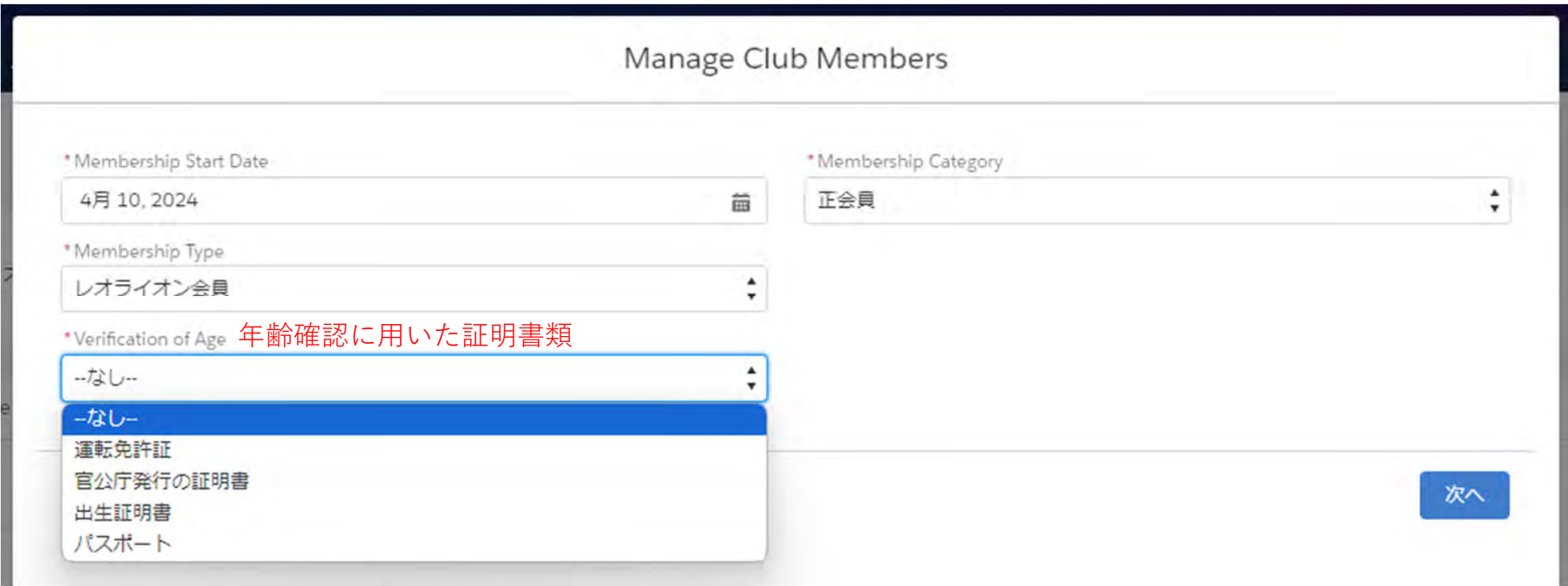

### 新会員のスポンサーを検索

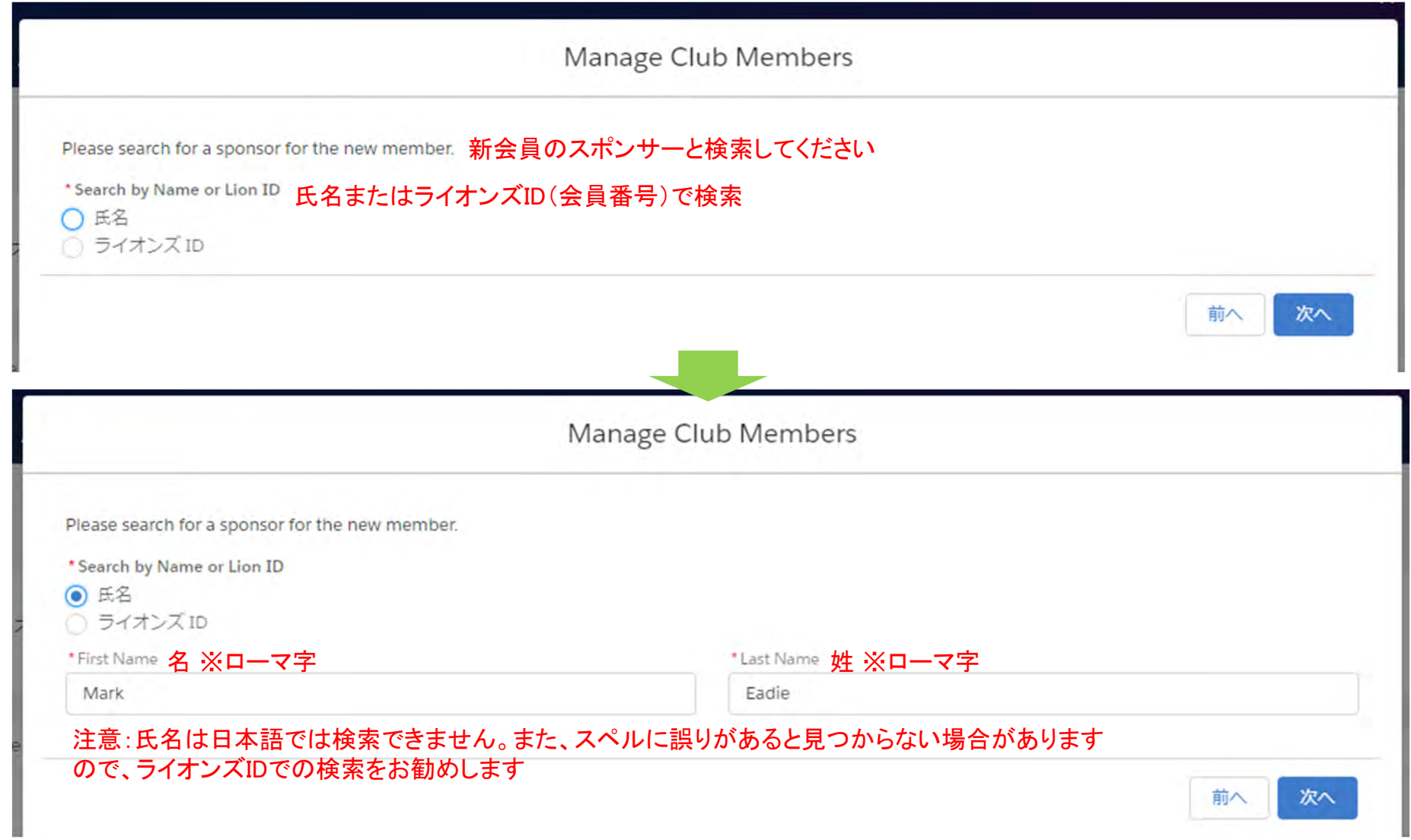

新会員のスポンサーを選択

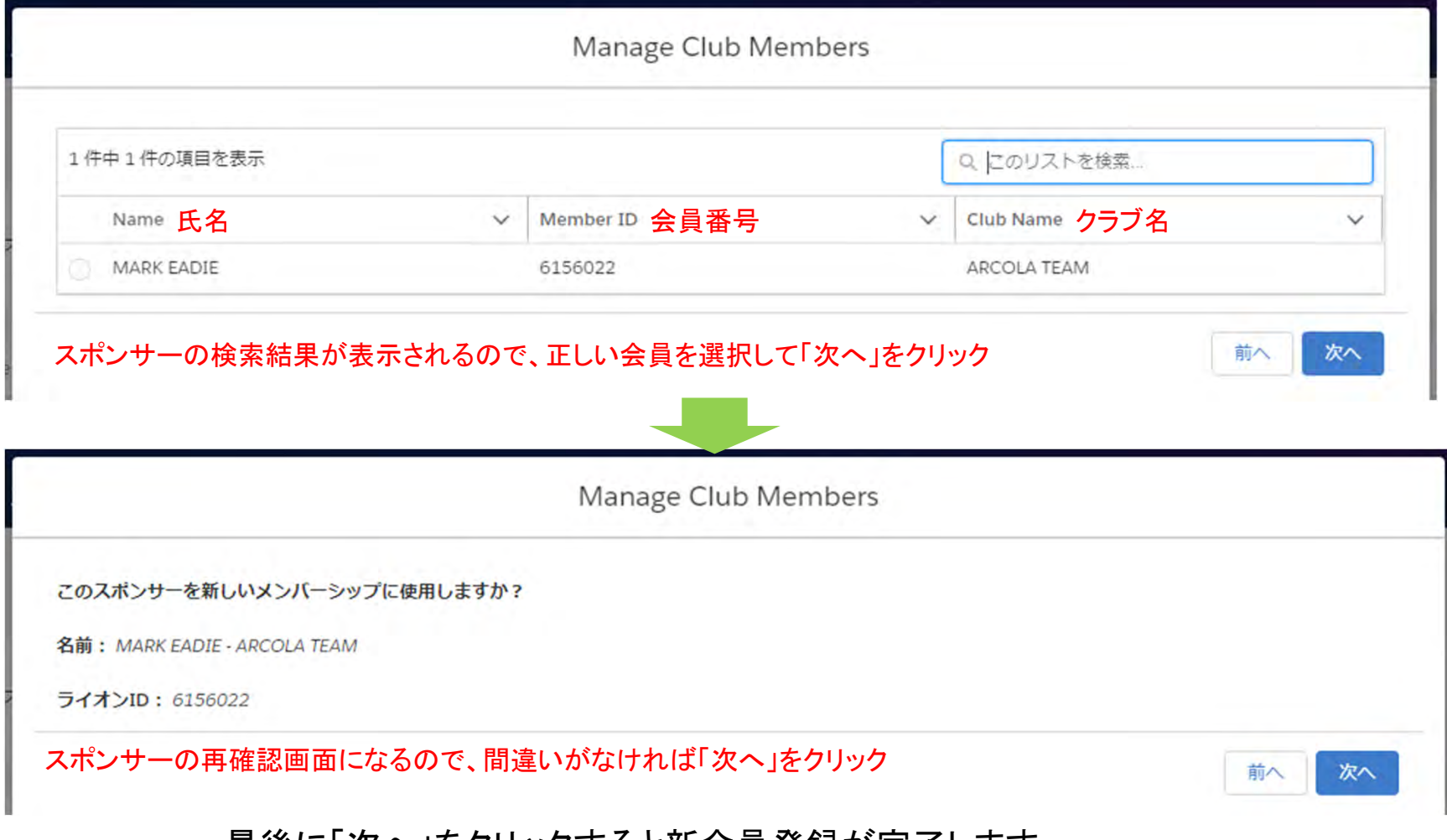

最後に「次へ」をクリックすると新会員登録が完了します。

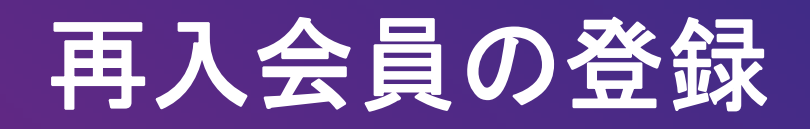

「再入会員」を選択し、「次へ」をクリック

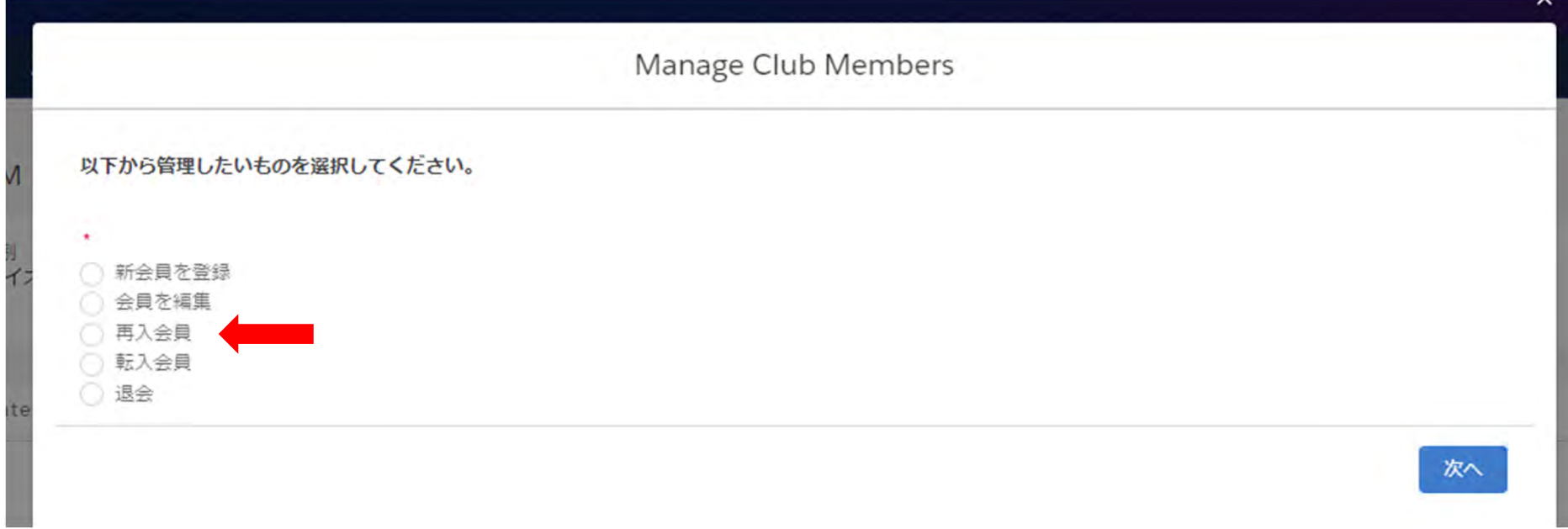

### 過去にクラブを退会した会員の一覧が表示されるので、再入会登録したい会員を選択し、「次へ」をクリック

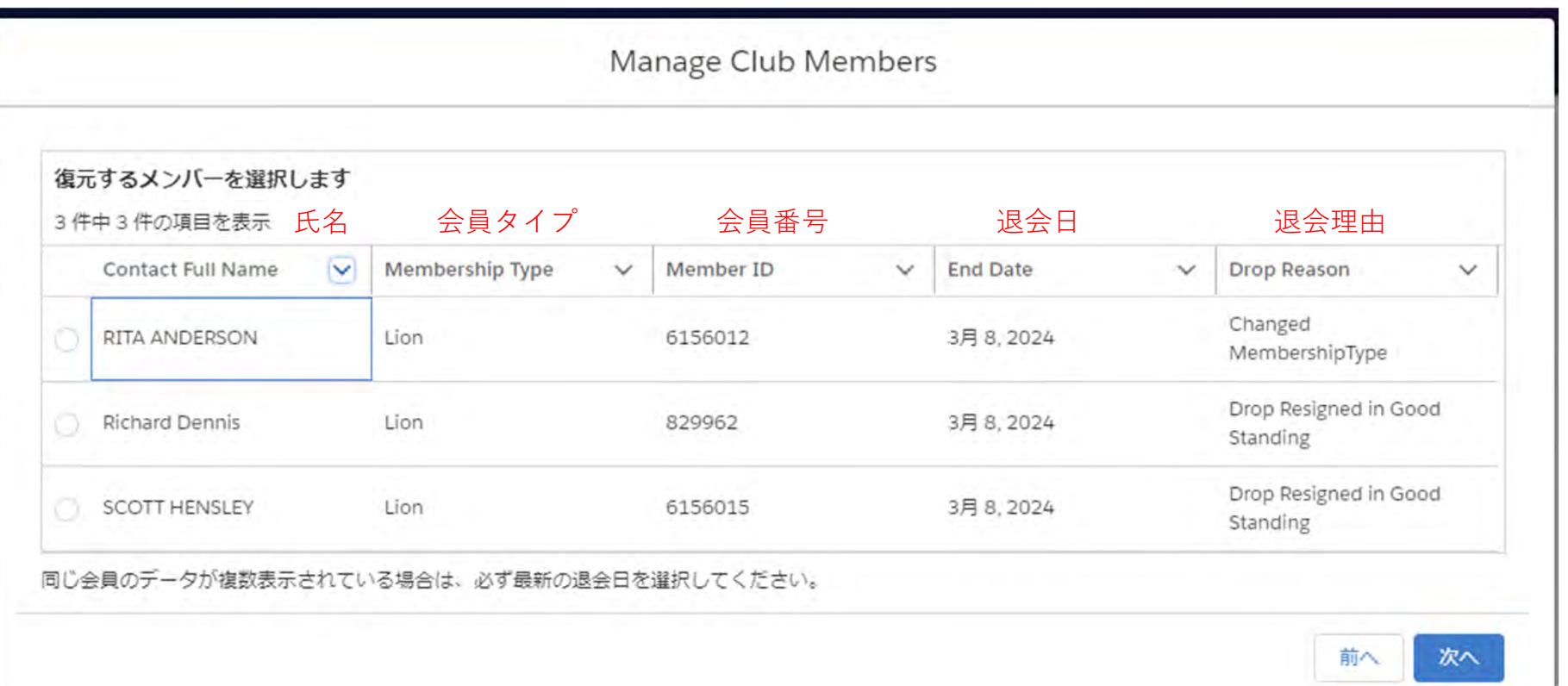

ヒント :一覧から該当の会員を簡単に探したい場合は、キーボードの「Ctrl+F」で検索ワードを入力すると該当箇 所がハイライトされます。

再入会員の情報が表示されるので確認のうえ、情報が誤っている場合は修正をする。再入会の日付を選択して「次へ」を クリック

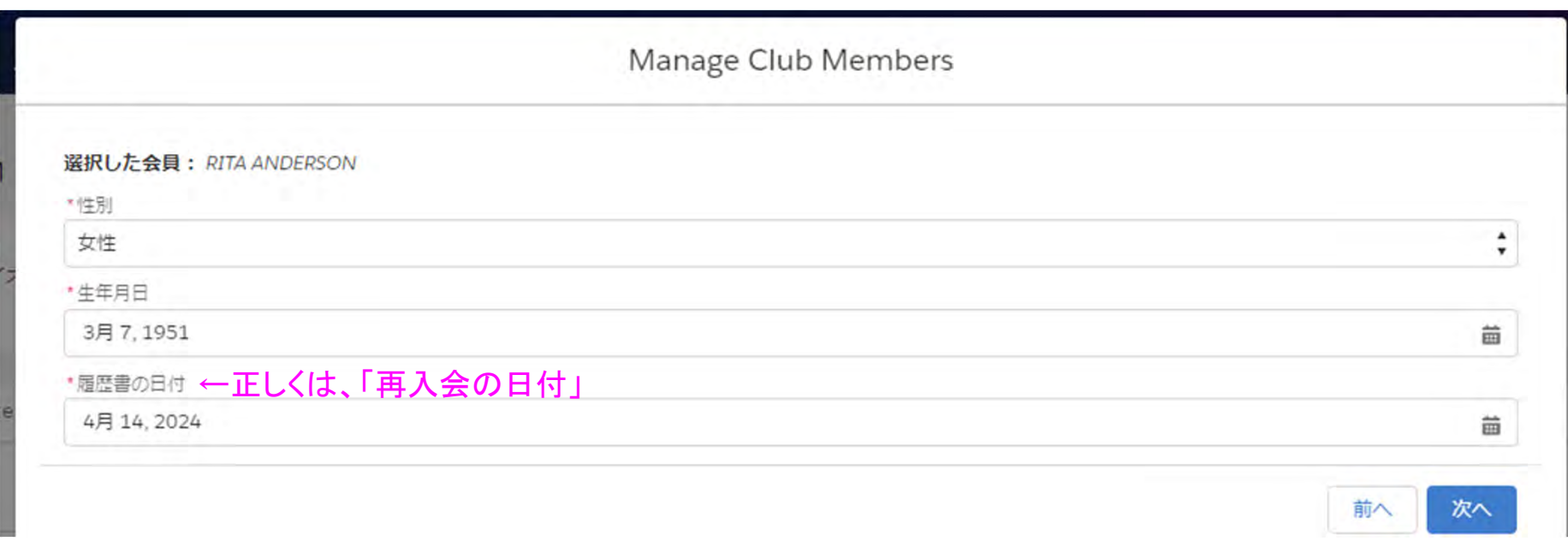

### 会員タイプを選択する

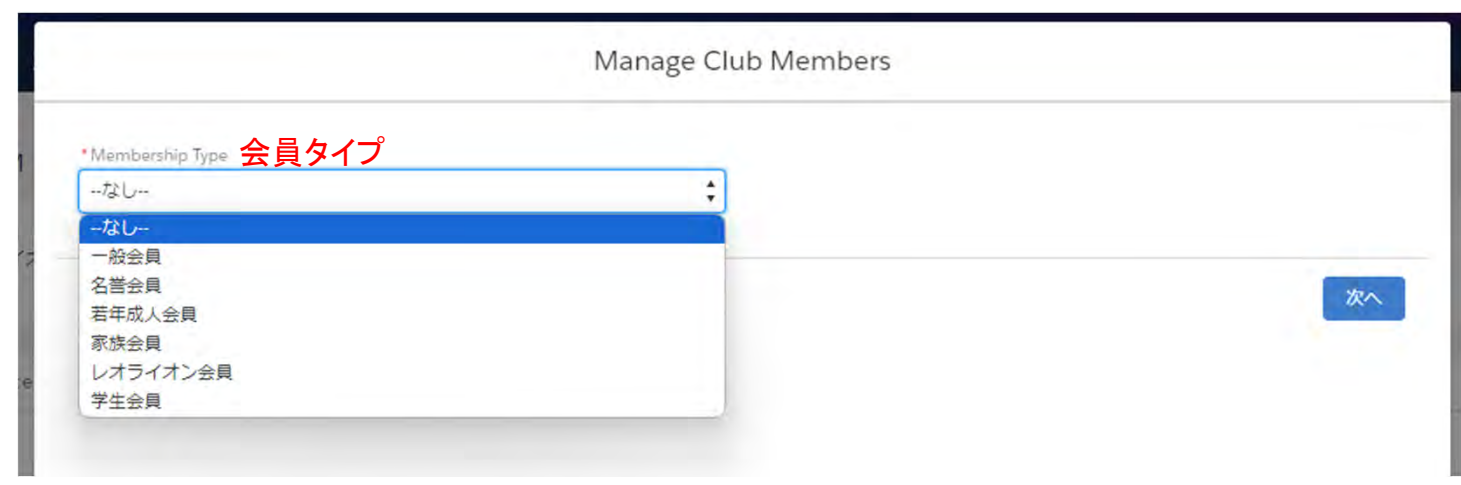

選択する会員タイプに応じて、追加の項目が表示されます。

(例1)一般会員を選択すると、会員カテゴリーの選択が表示されます

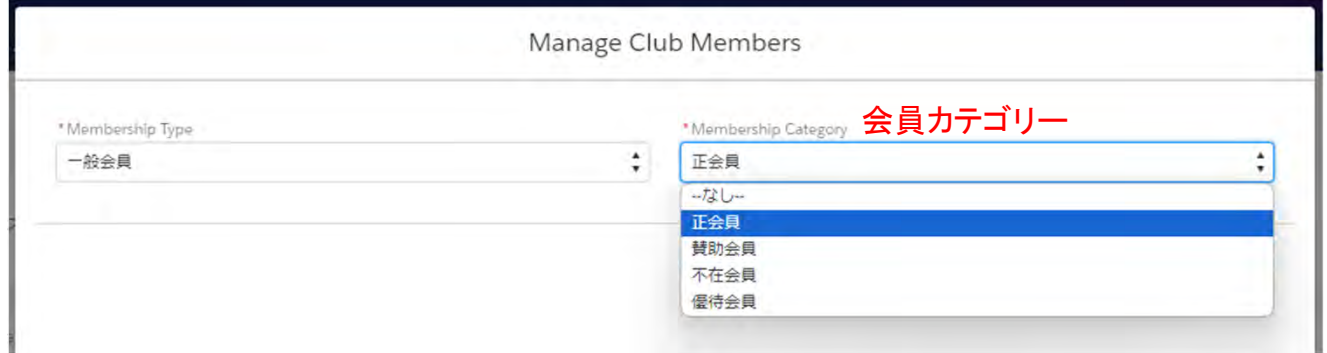

### (例2)レオライオン会員を選択後、会員カテゴリーと年齢確認に用いた書類の項目が表示されます

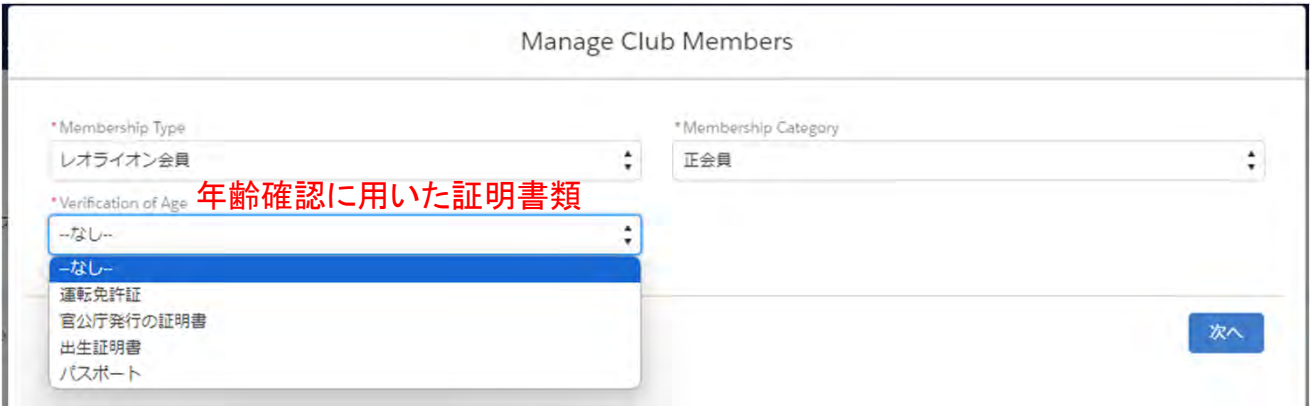
## 退会から1年以上経ってからの再入会の場合は、スポンサーを選択します

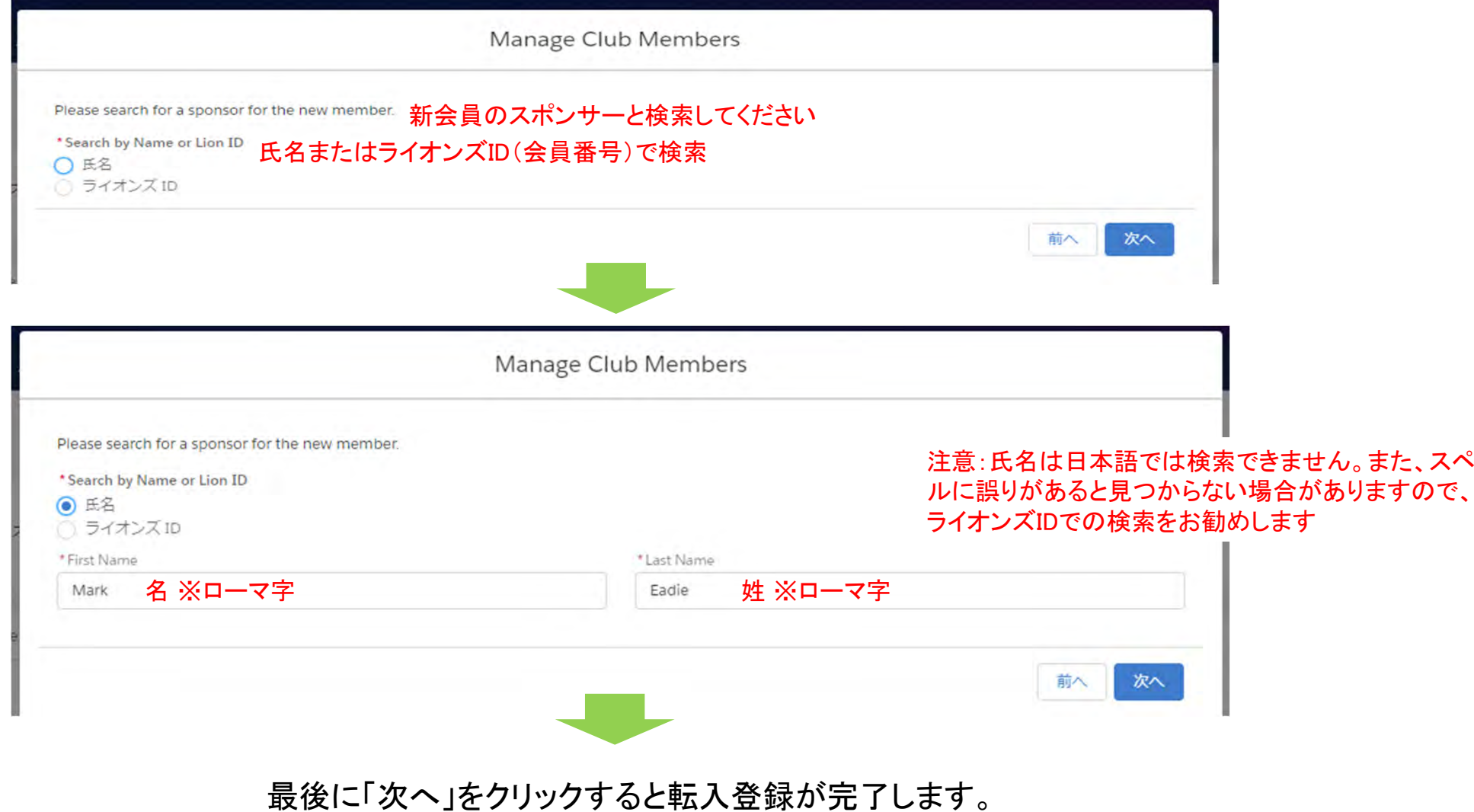

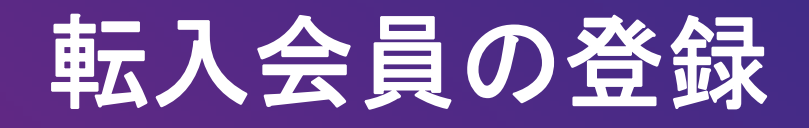

「転入会員」を選択し、「次へ」をクリック

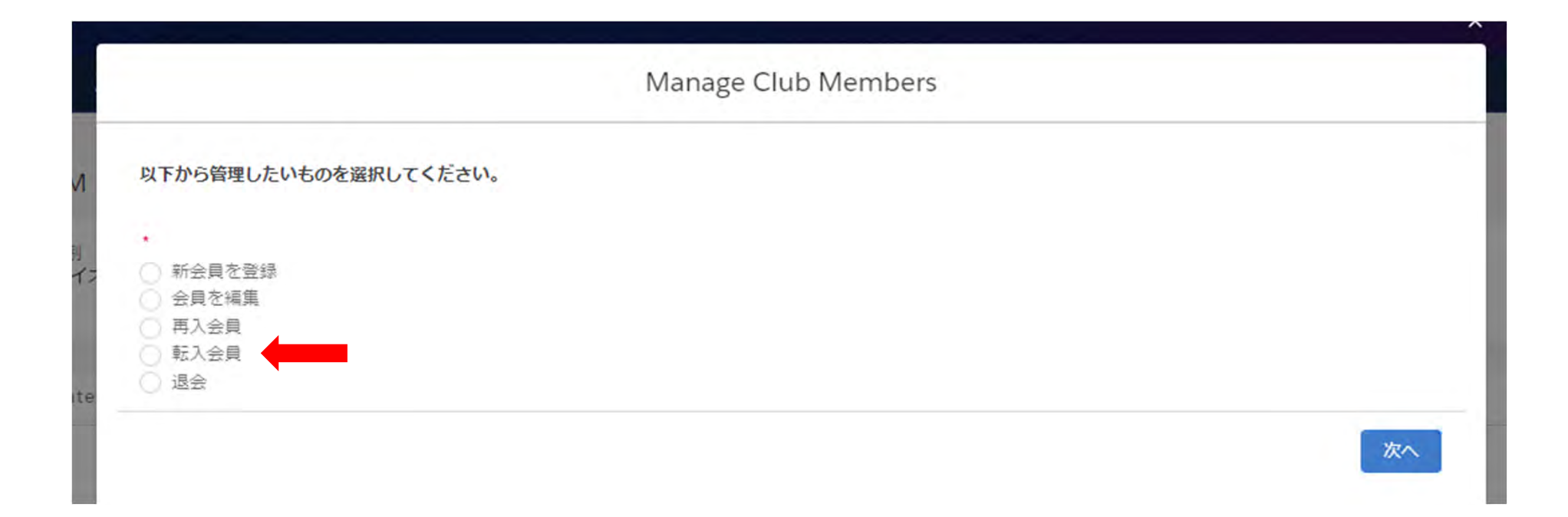

転入する会員を、氏名(ローマ字)またはライオンズID(会員番号)で検索します。いずれかを選択して「Search(検索)」をク リックします。

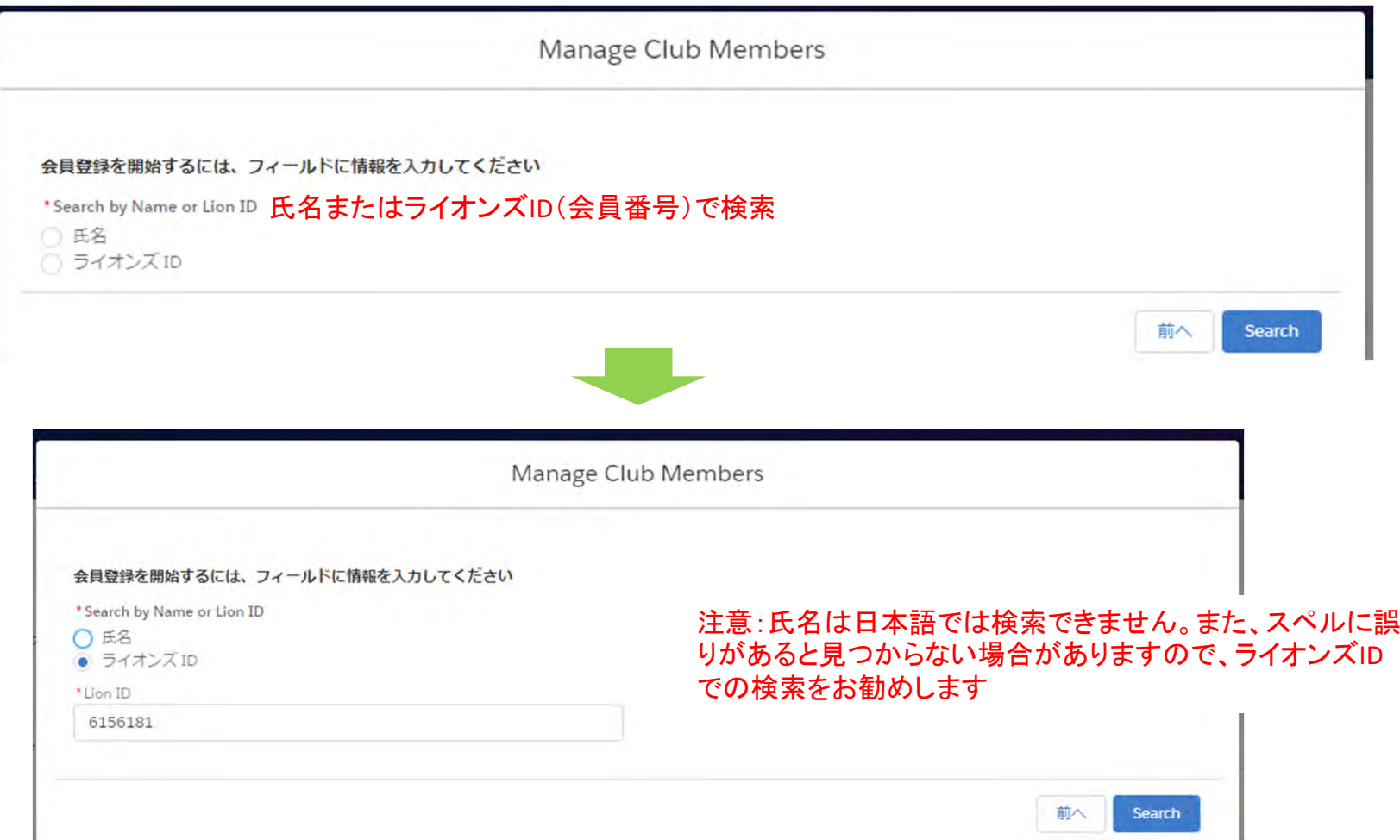

検索結果が表示されるので、会員情報が正しいことを確認して、チェックを入れて「次へ」をクリック

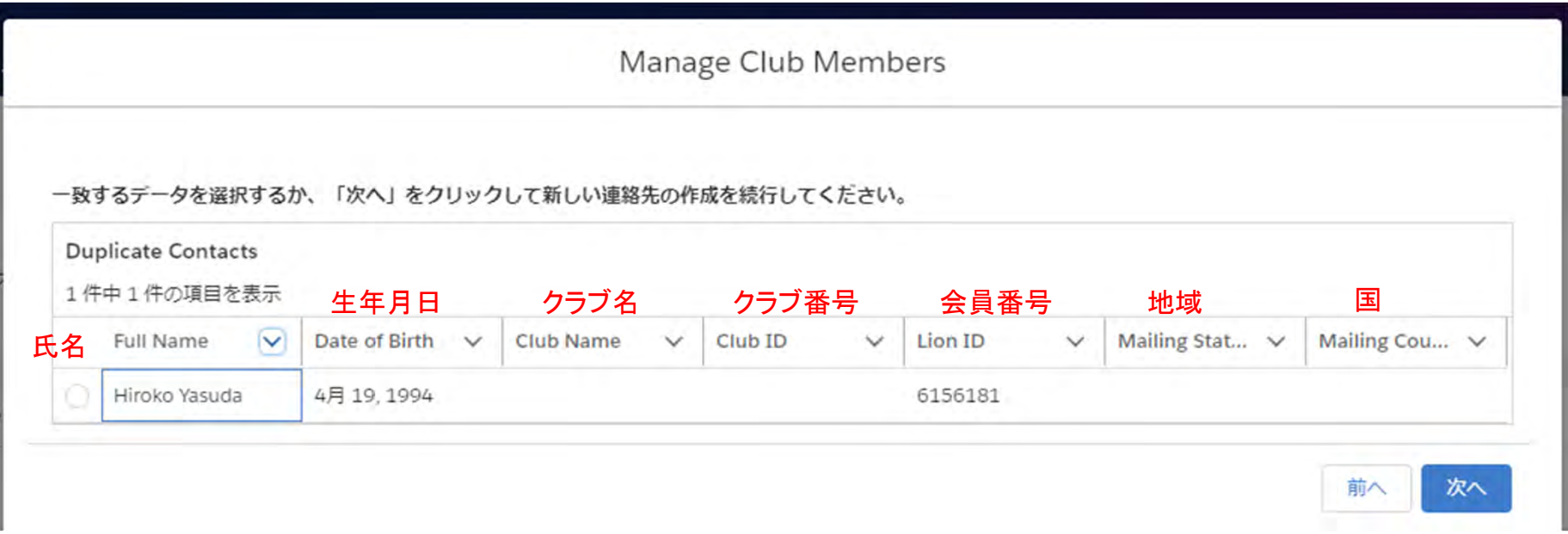

※転入会員が他クラブに所属している場合は下記エラーメッセージが表示されるので、先に現在所属のクラブからの退会処理 を行ってください。

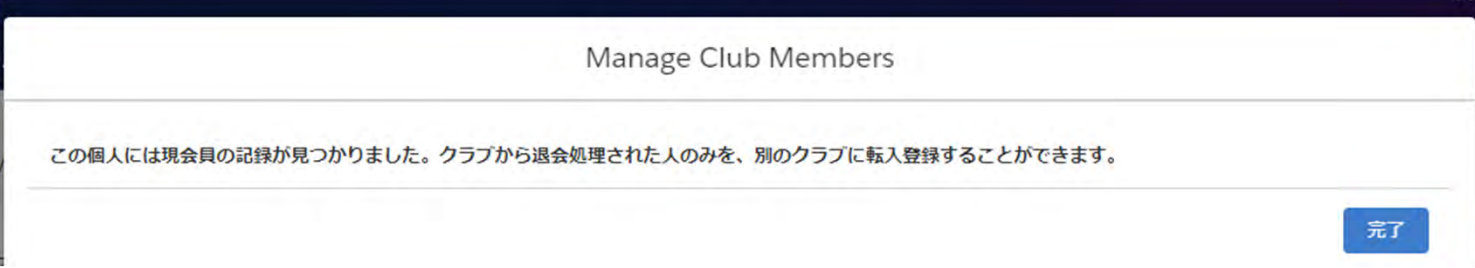

選択した会員の情報が表示されるので、間違いがないか確認のうえ、チェックを入れて「次へ」をクリック

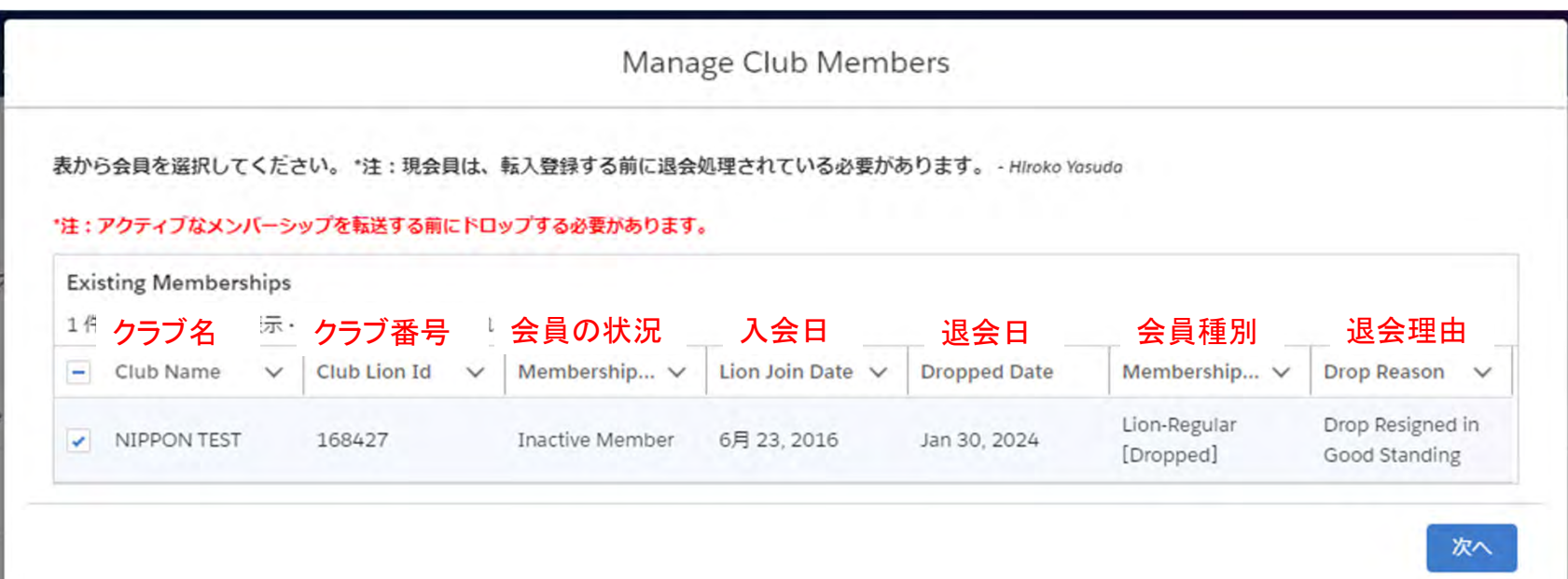

転入日と会員タイプを入力

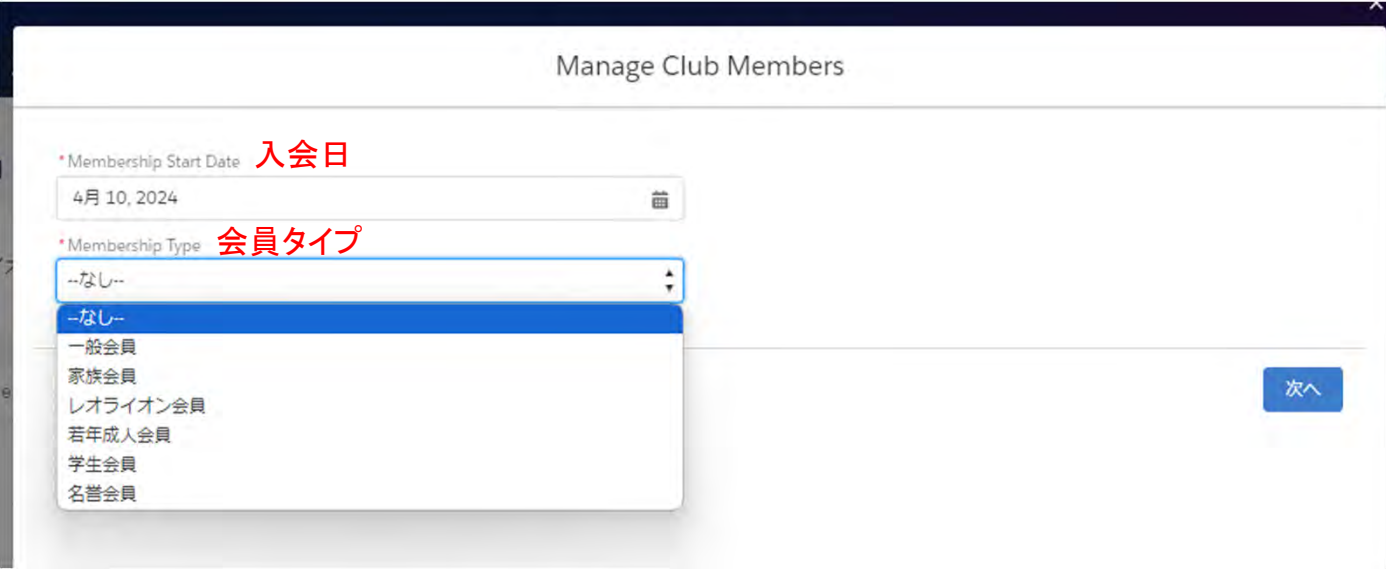

選択する会員タイプに応じて、追加の項目が表示されます。

(例1)一般会員を選択すると、会員カテゴリーの選択が表示されます

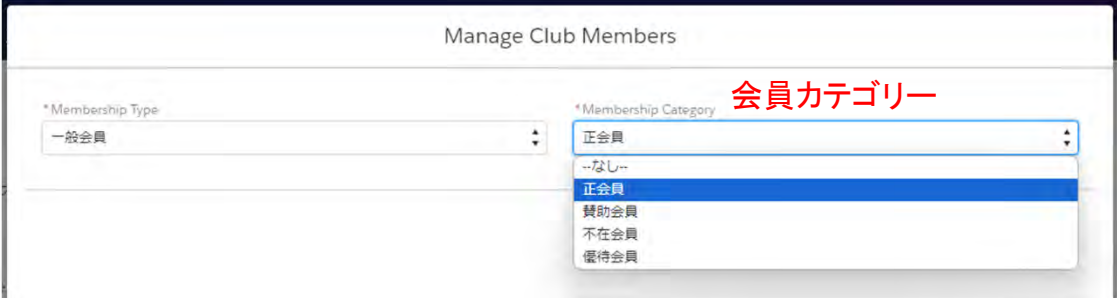

#### (例2)レオライオン会員を選択後、会員カテゴリーと年齢確認に用いた書類の項目が表示されます

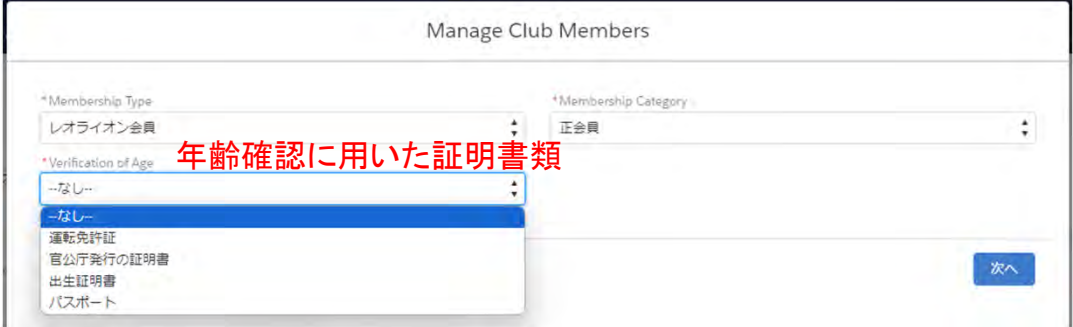

退会から1年以上経ってからの転入の場合は、スポンサーを選択します

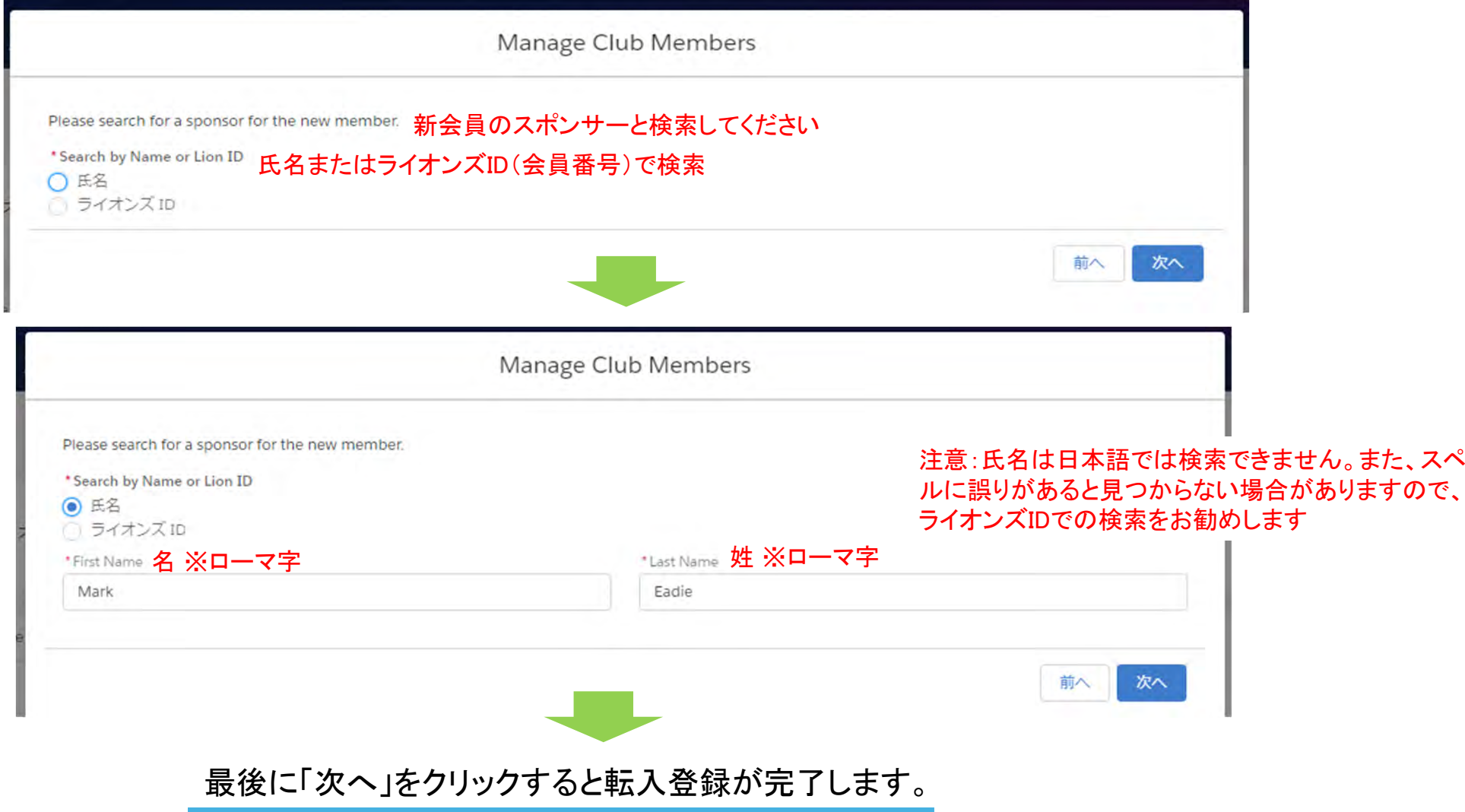

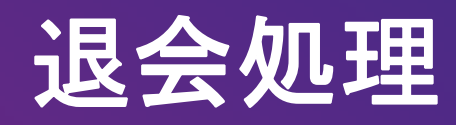

「退会」を選択し、「次へ」をクリック

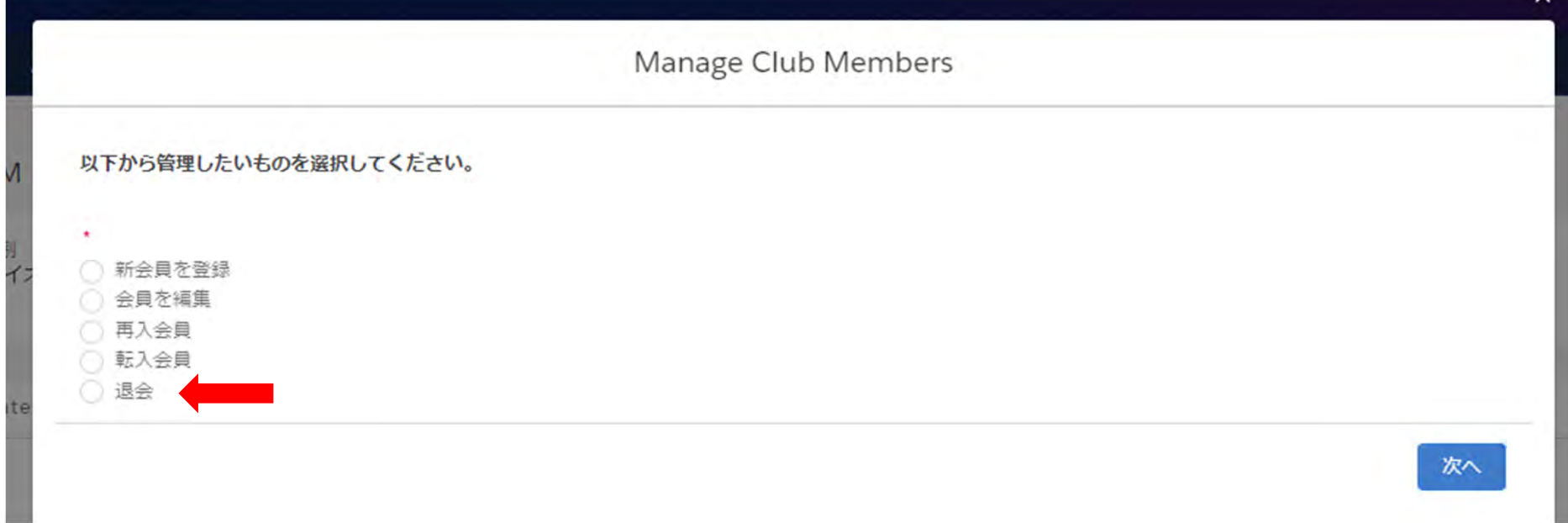

クラブの現会員の一覧が表示されるので退会処理したい会員を選択し、「次へ」をクリック

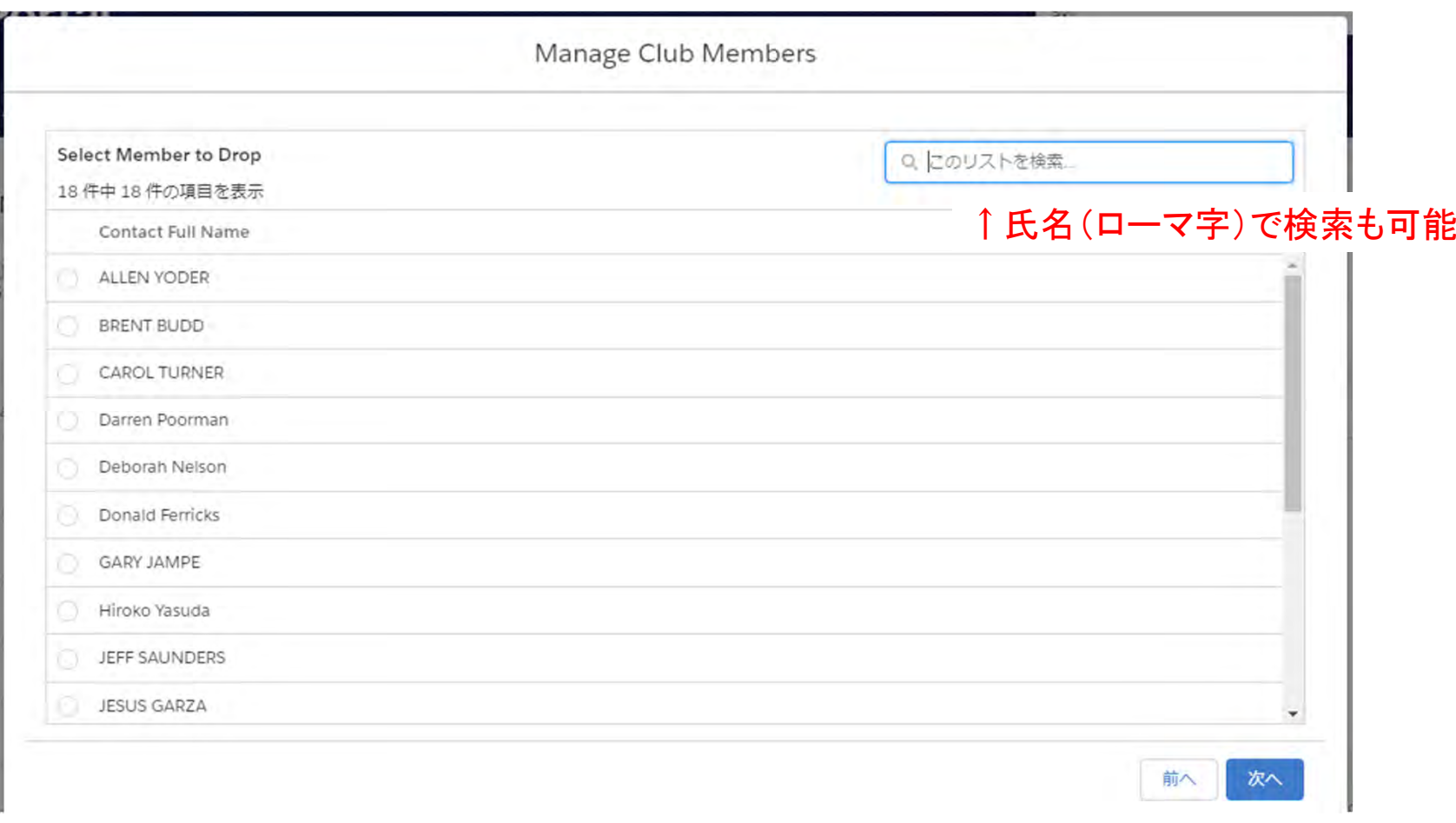

退会日と退会理由を入力します。退会理由の詳細の入力は任意です。「Save(保存)」をクリックして完了。

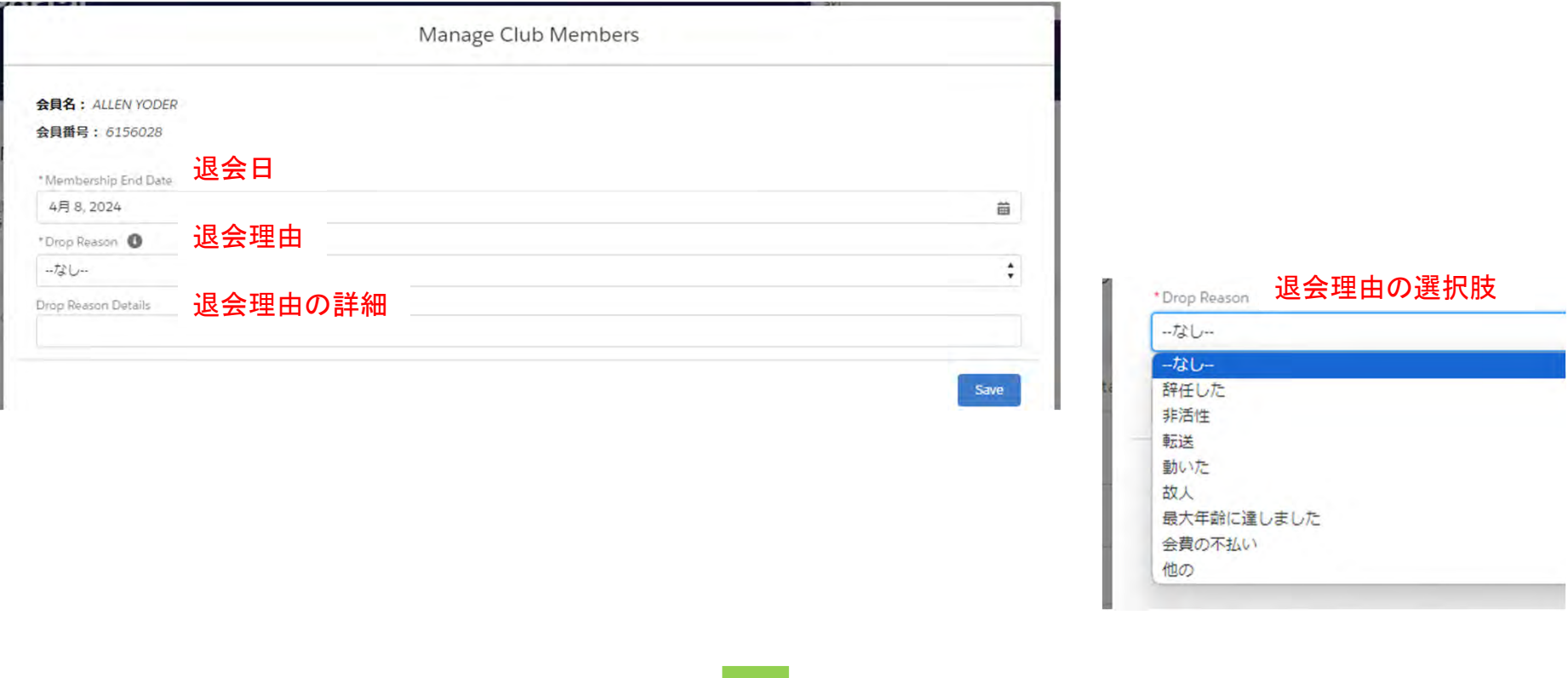

#### 最後に「次へ」をクリックすると退会処理が完了します。

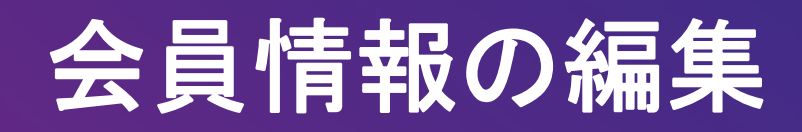

「会員を編集」を選択し、「次へ」をクリック

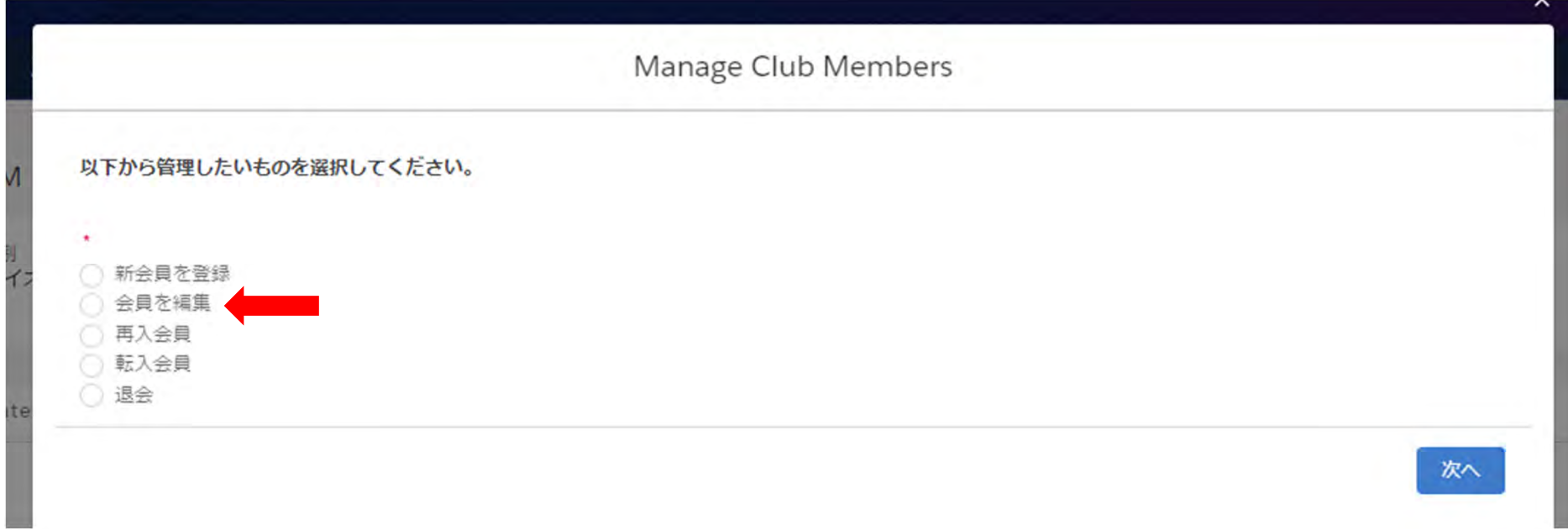

クラブの現会員一覧が表示されるので、情報の編集を行いたい会員を選択し、「次へ」をクリック

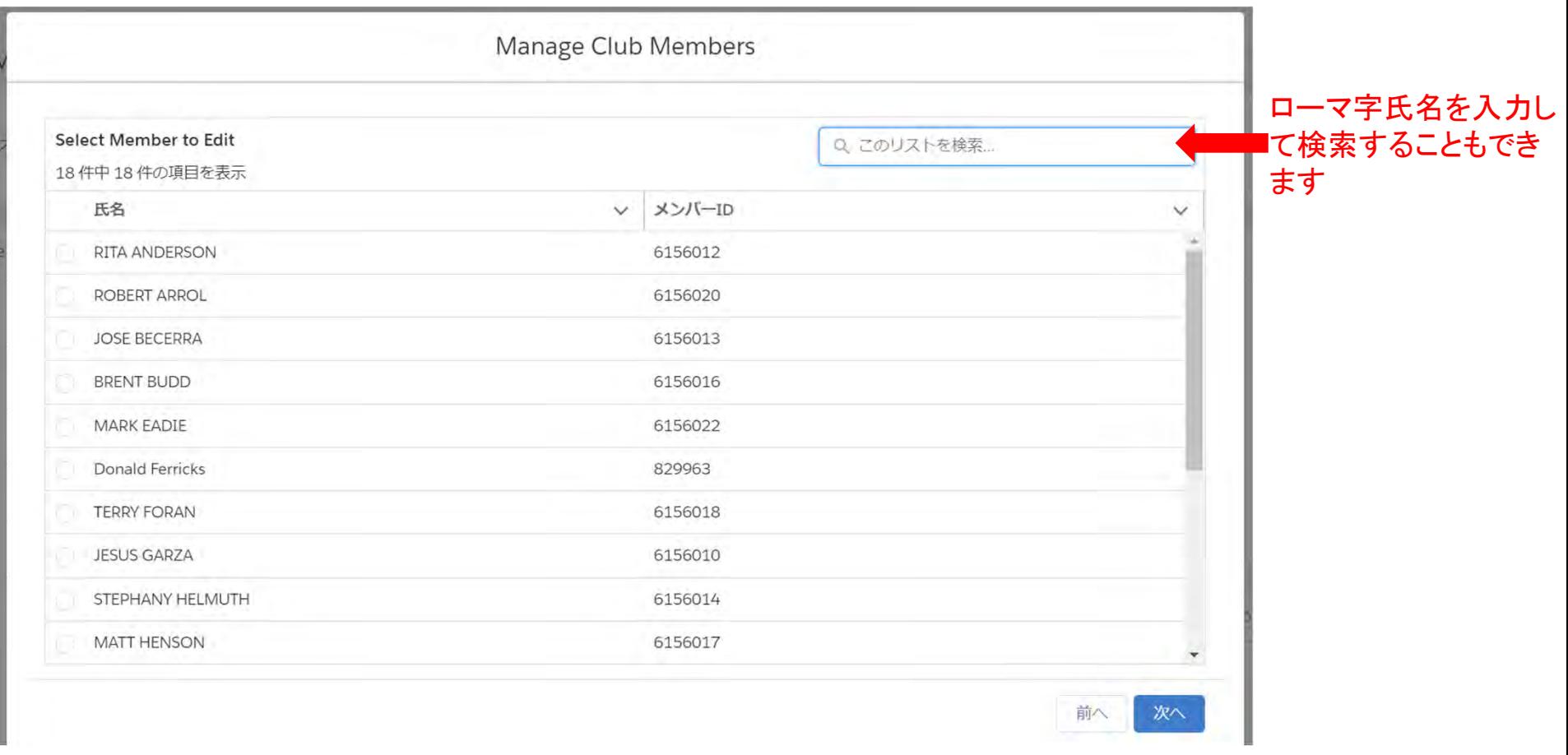

## 編集を行いたい情報の種類を選択し、「次へ」をクリック

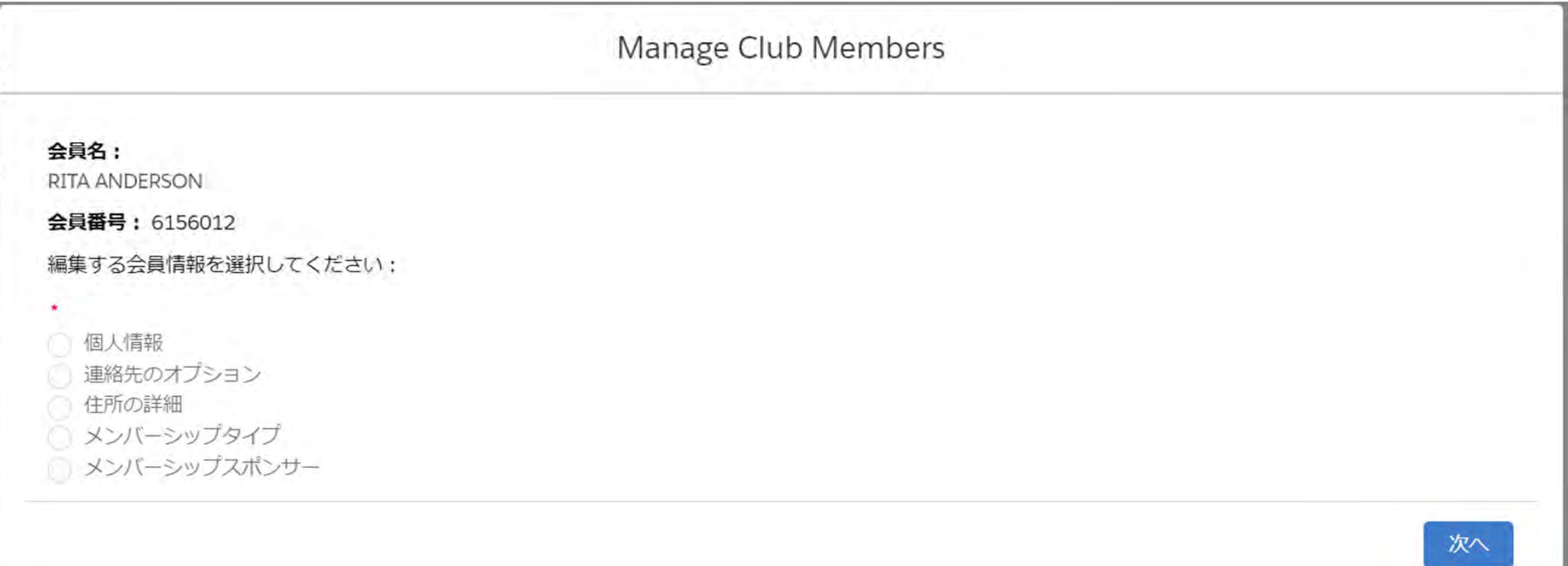

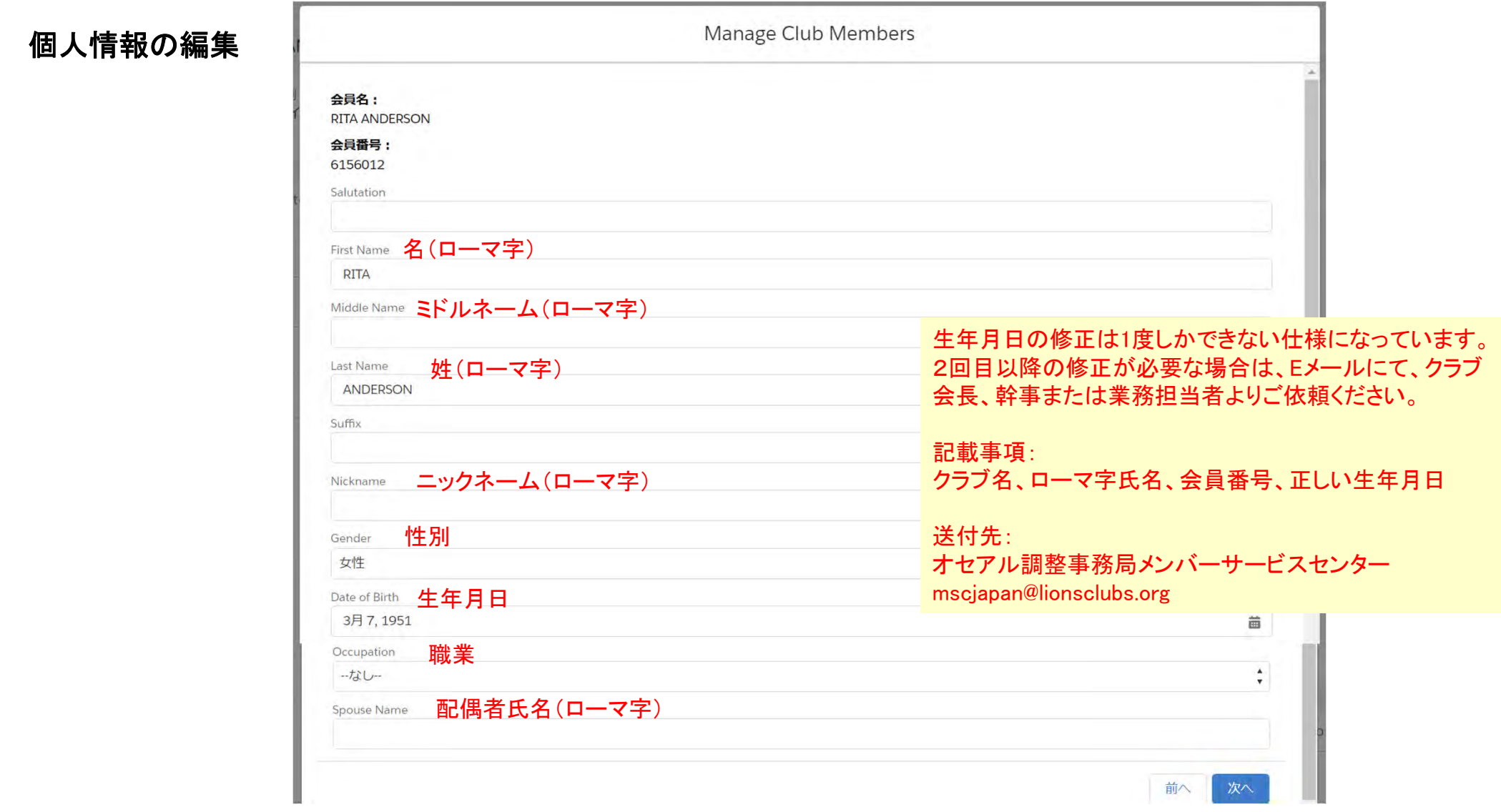

## 連絡先のオプション

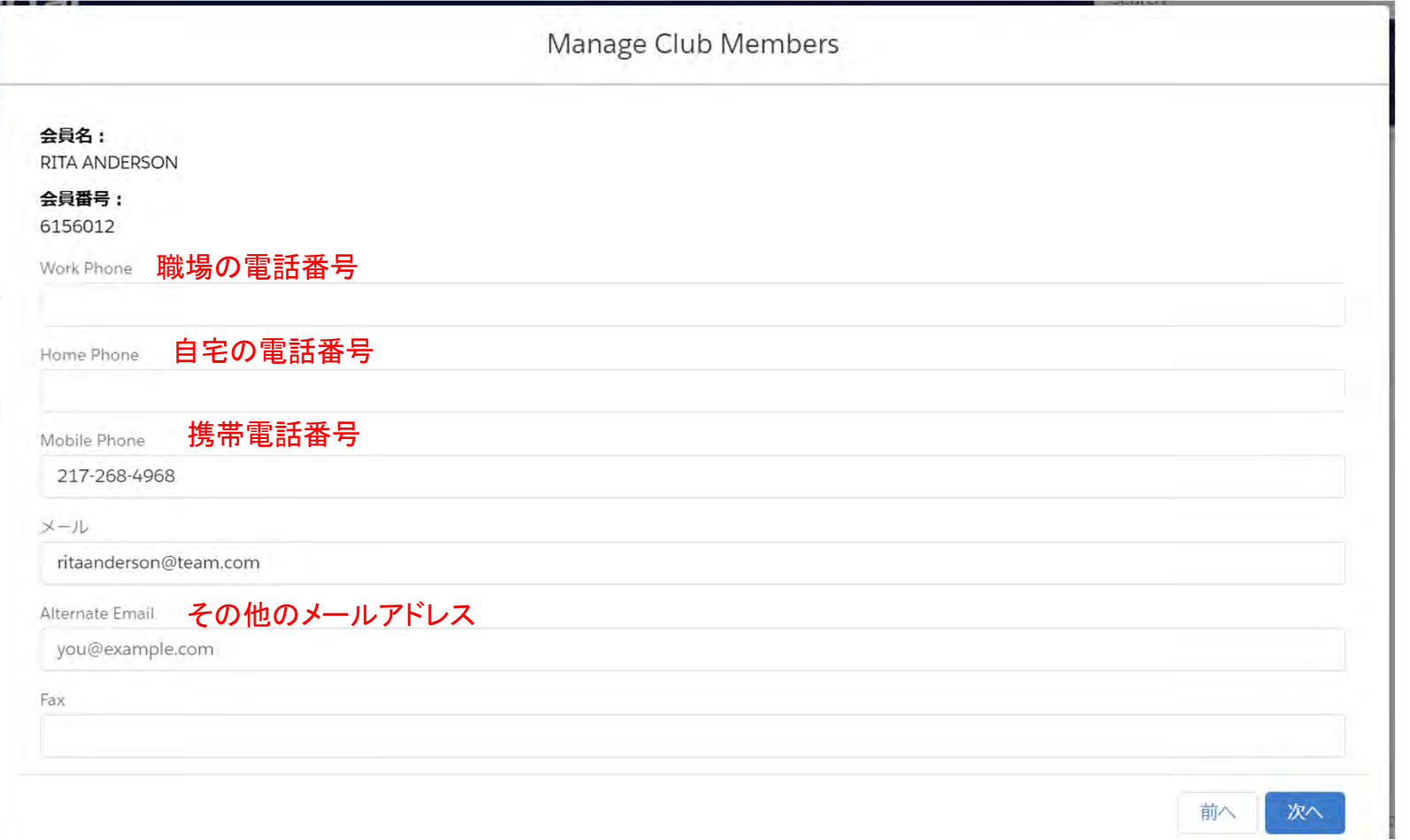

# **住所の詳細**

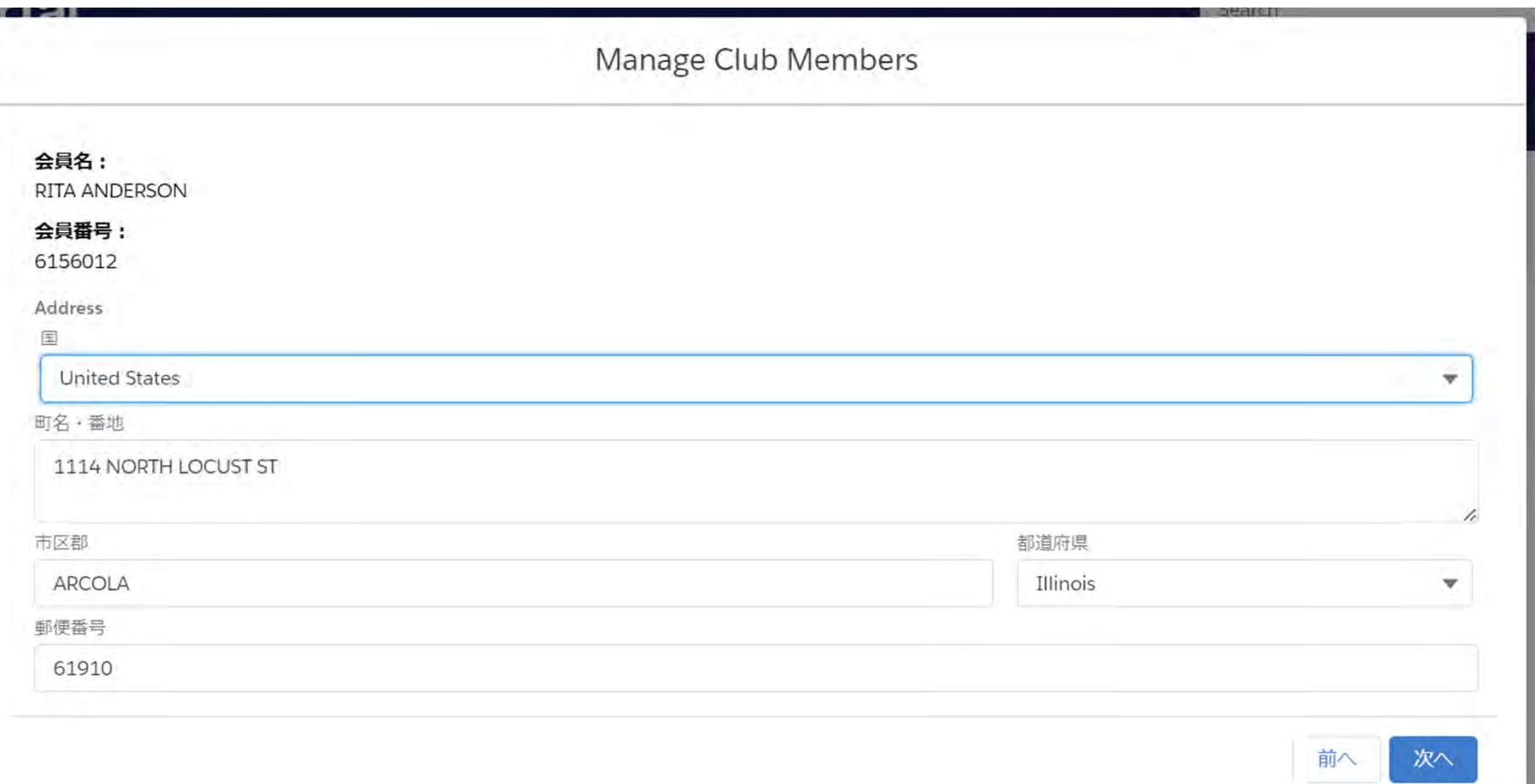

## **メンバーシップタイプ**

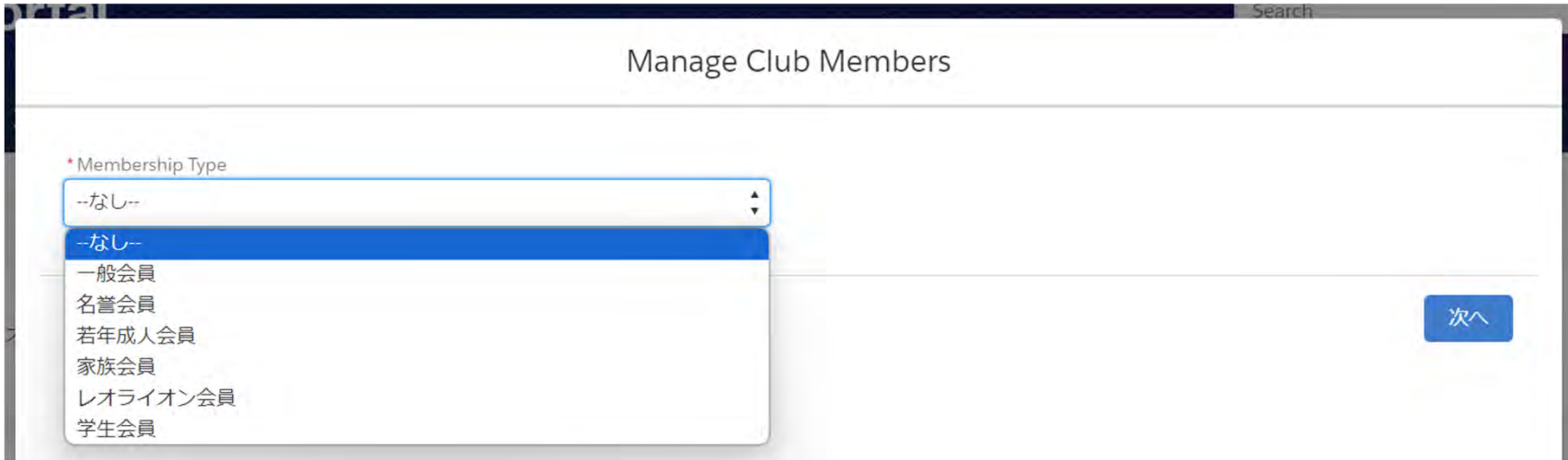

選択する会員タイプに応じて、追加の項目が表示されます。

(例1)一般会員を選択すると、会員カテゴリーの選択が表示されます

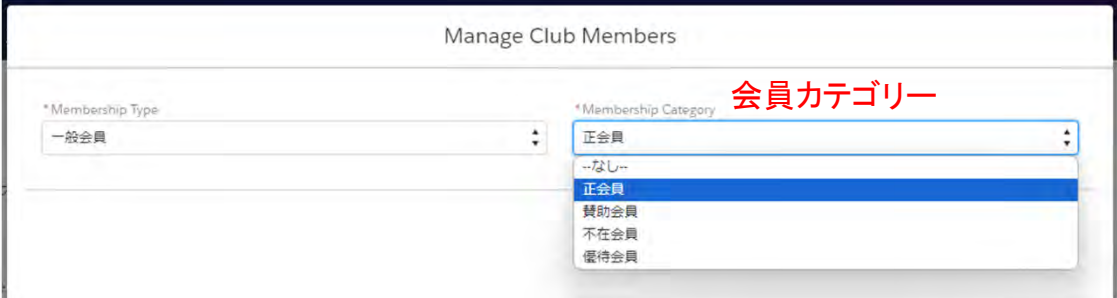

#### (例2)レオライオン会員を選択後、会員カテゴリーと年齢確認に用いた書類の項目が表示されます

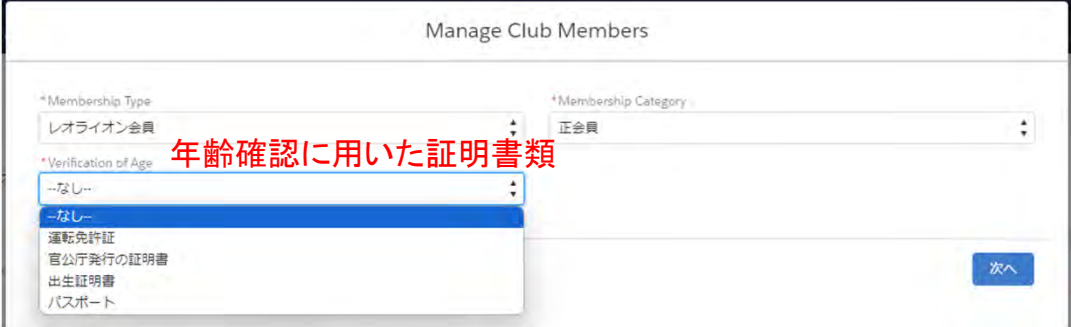

メンバーシップスポンサー

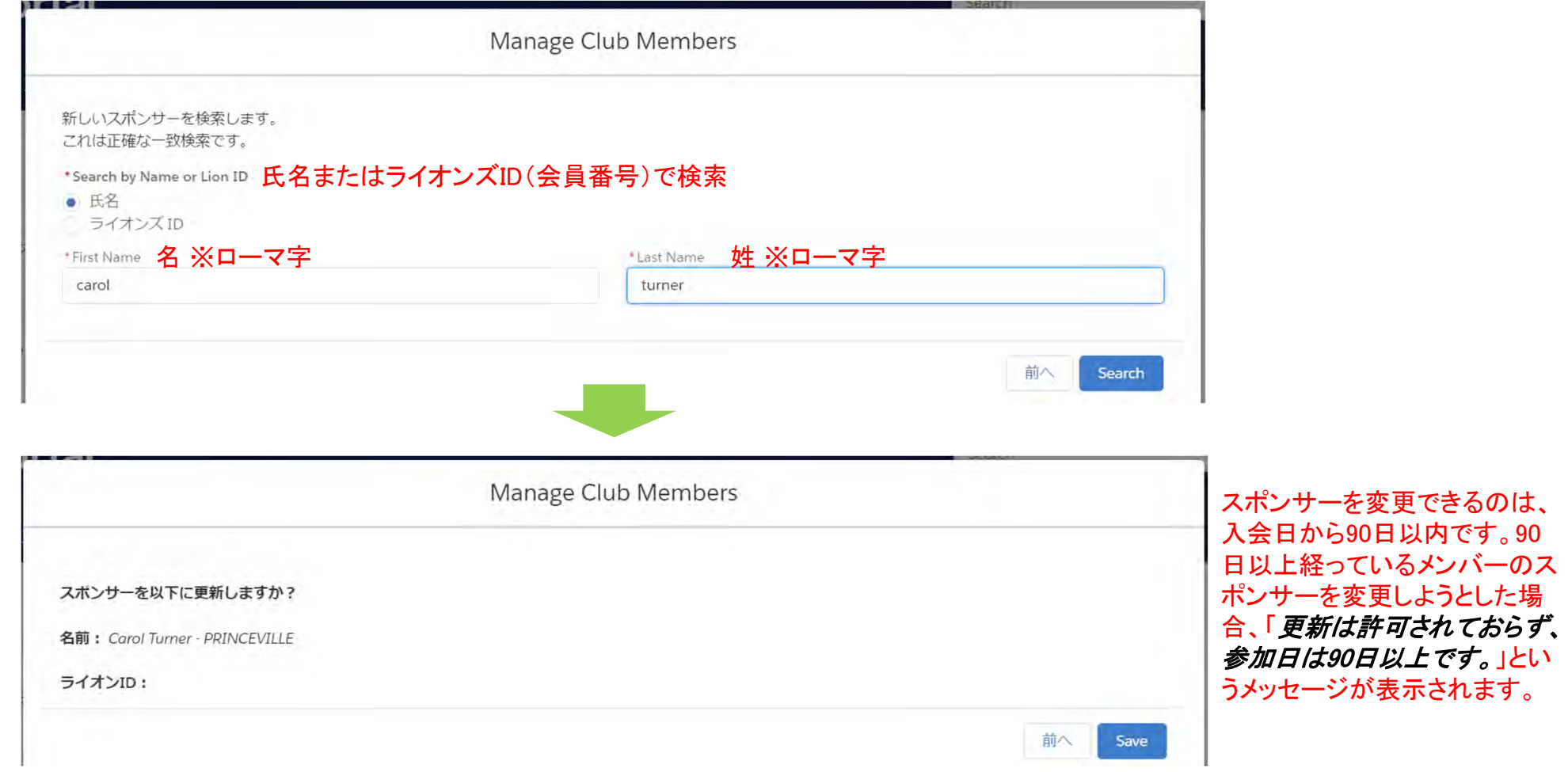

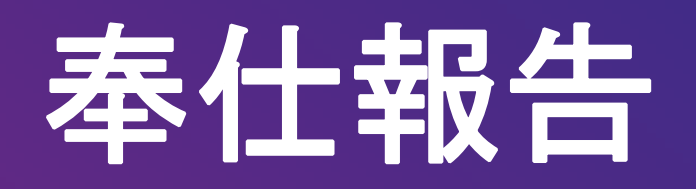

# 【アクティビティ報告】 Lion Portal>サービス

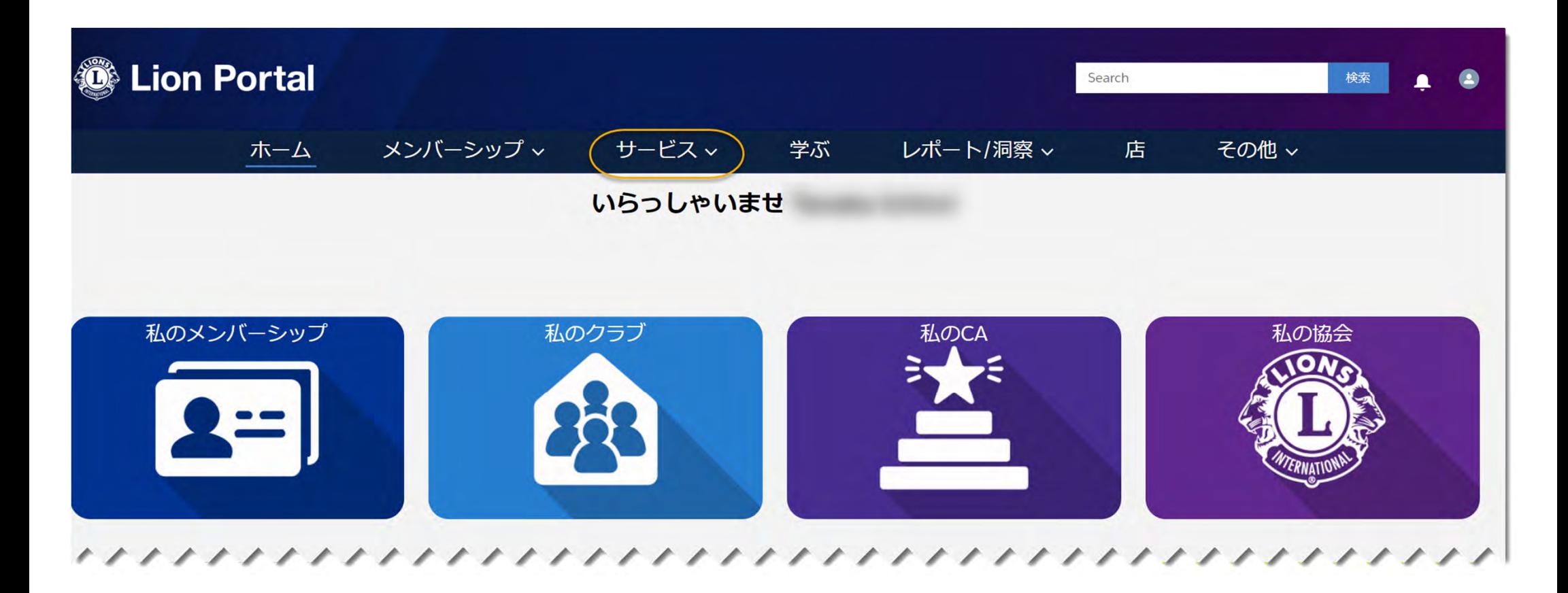

【新規のアクティビティ報告】

サービス>私の活動>Create Service Activity(アクティビティの作成)

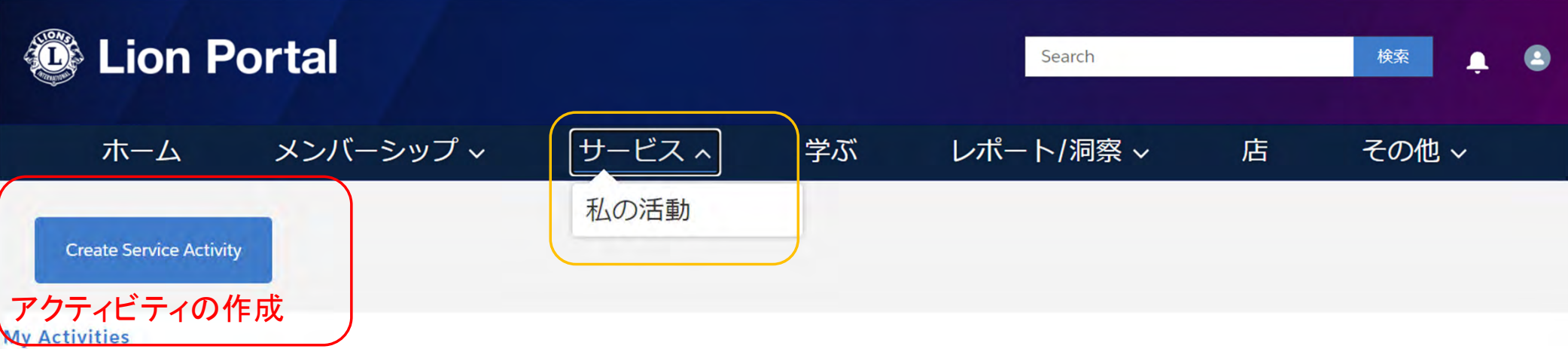

**Create Service Activity** 

# 表示される報告可能なクラブのリストからクラブを選択

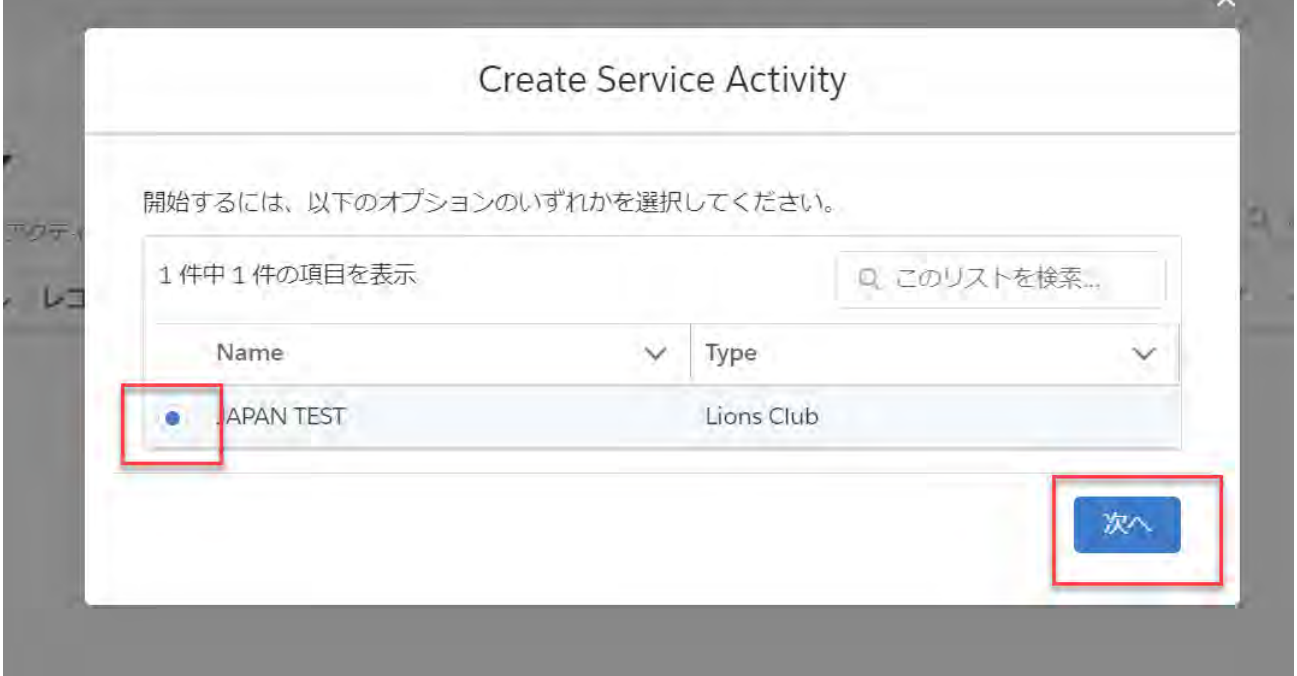

# アクティビティのタイトルを入力し、奉仕の種類を選択

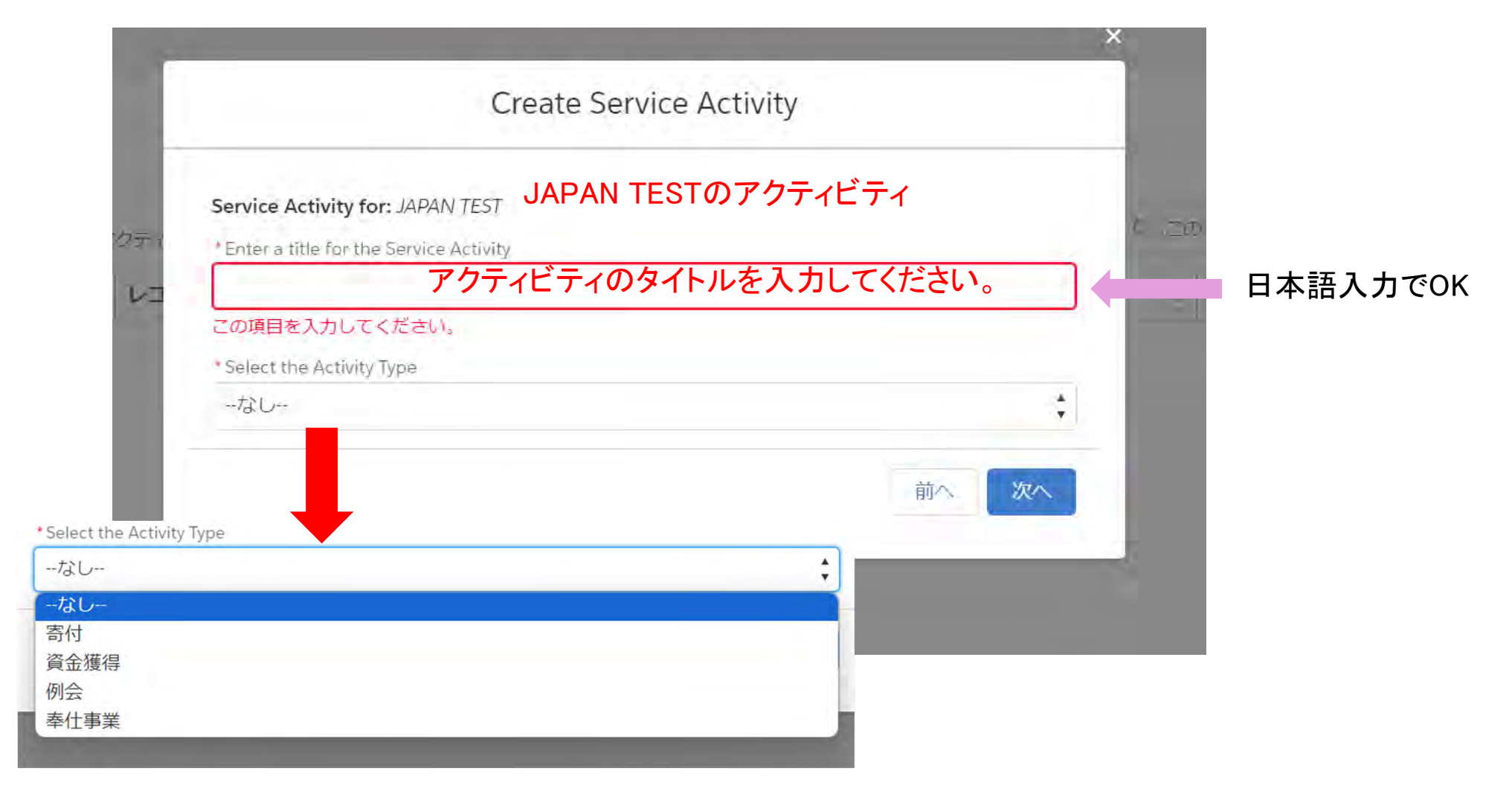

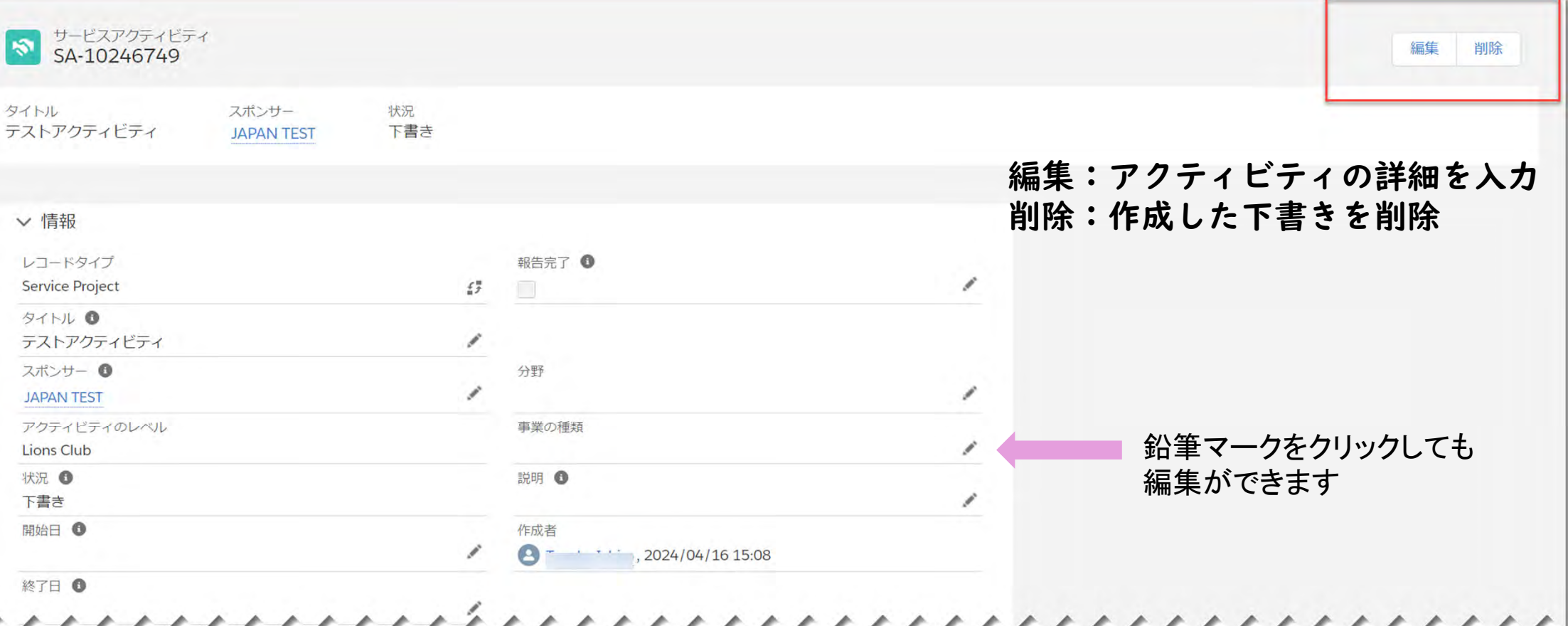

\*編集・削除は、7月15日まで可能

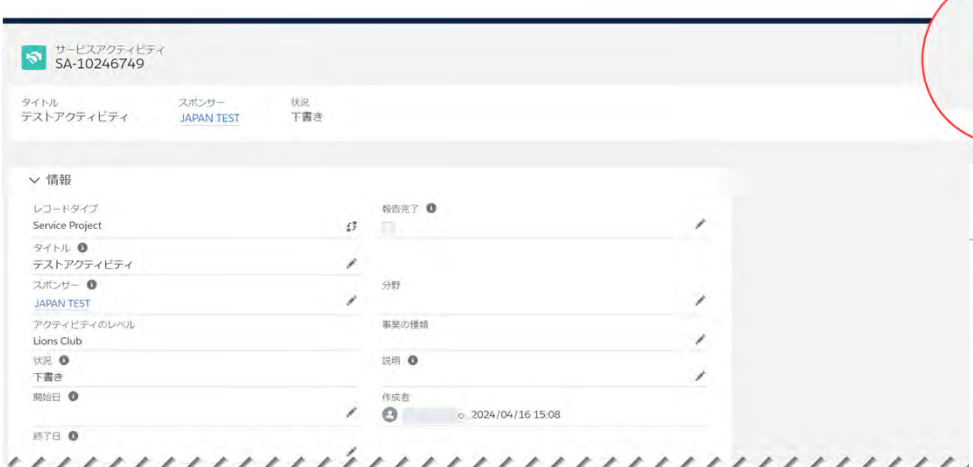

編集

「編集」をクリックし、情報をすべて 入力し、「保存」。続けて別のアク ティビティを報告する場合は、「保存 &新規」を選択。

\*(アスタリスク)がついた必須情報は、 入力が必須の項目です。

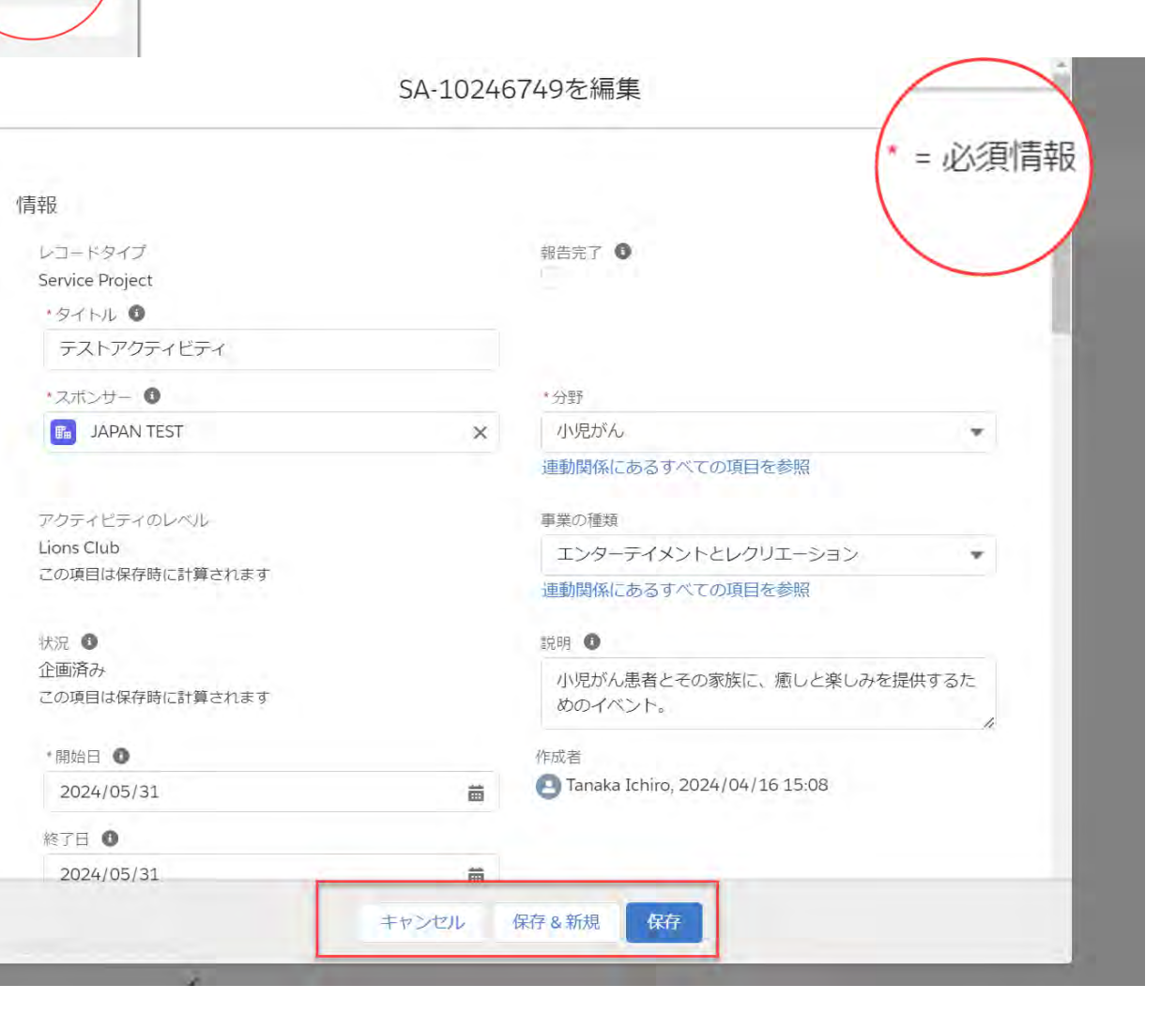

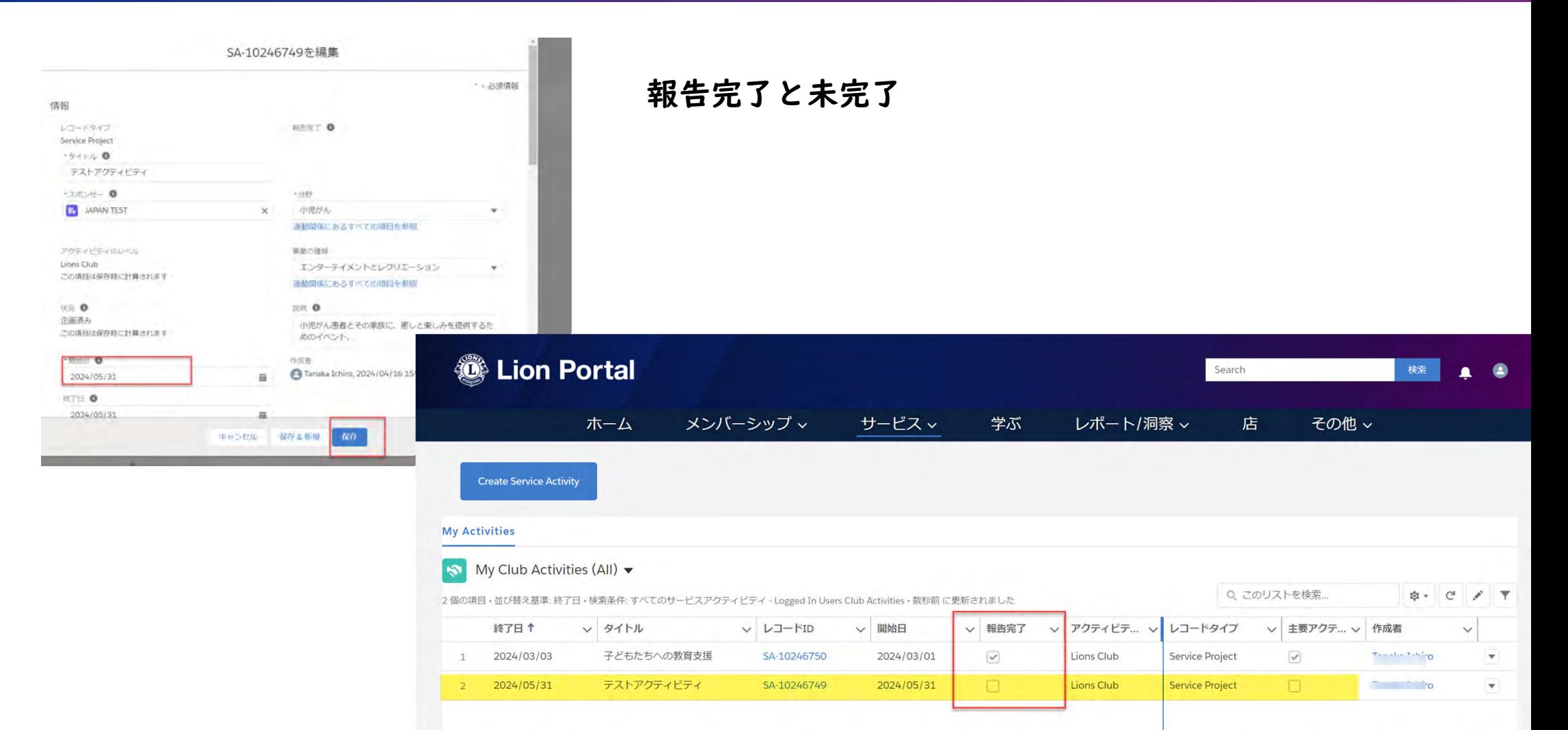

# 報告未完了のアクティビティを完了にする

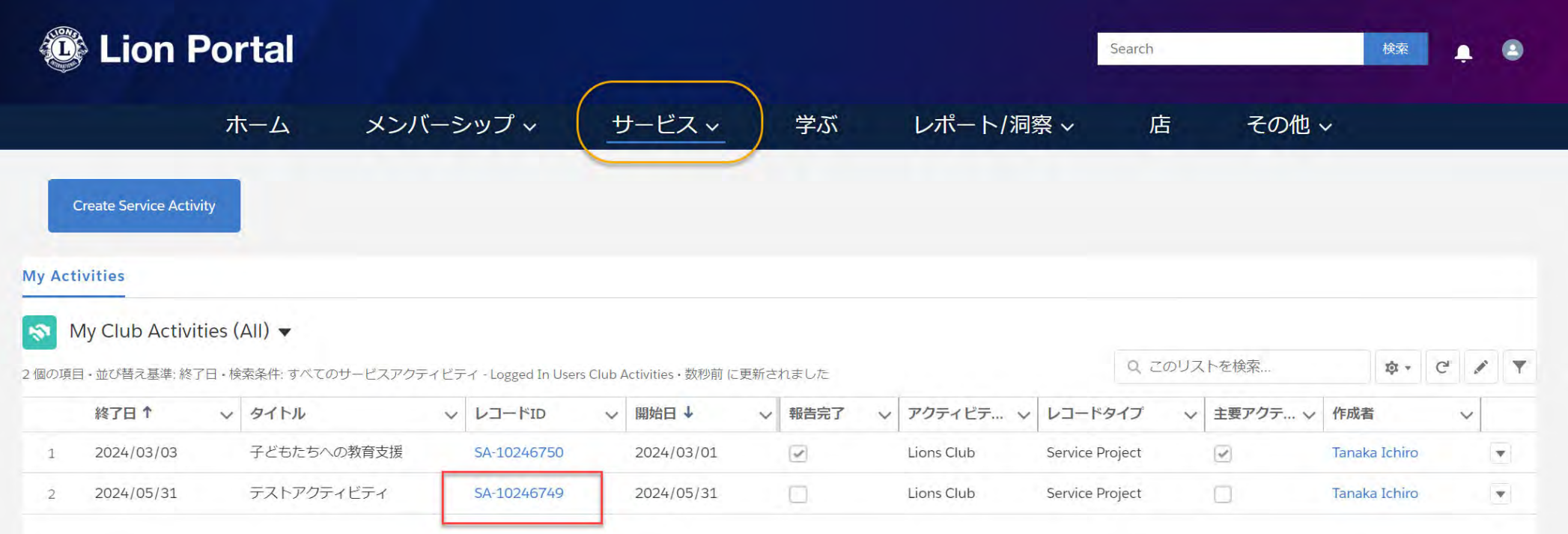

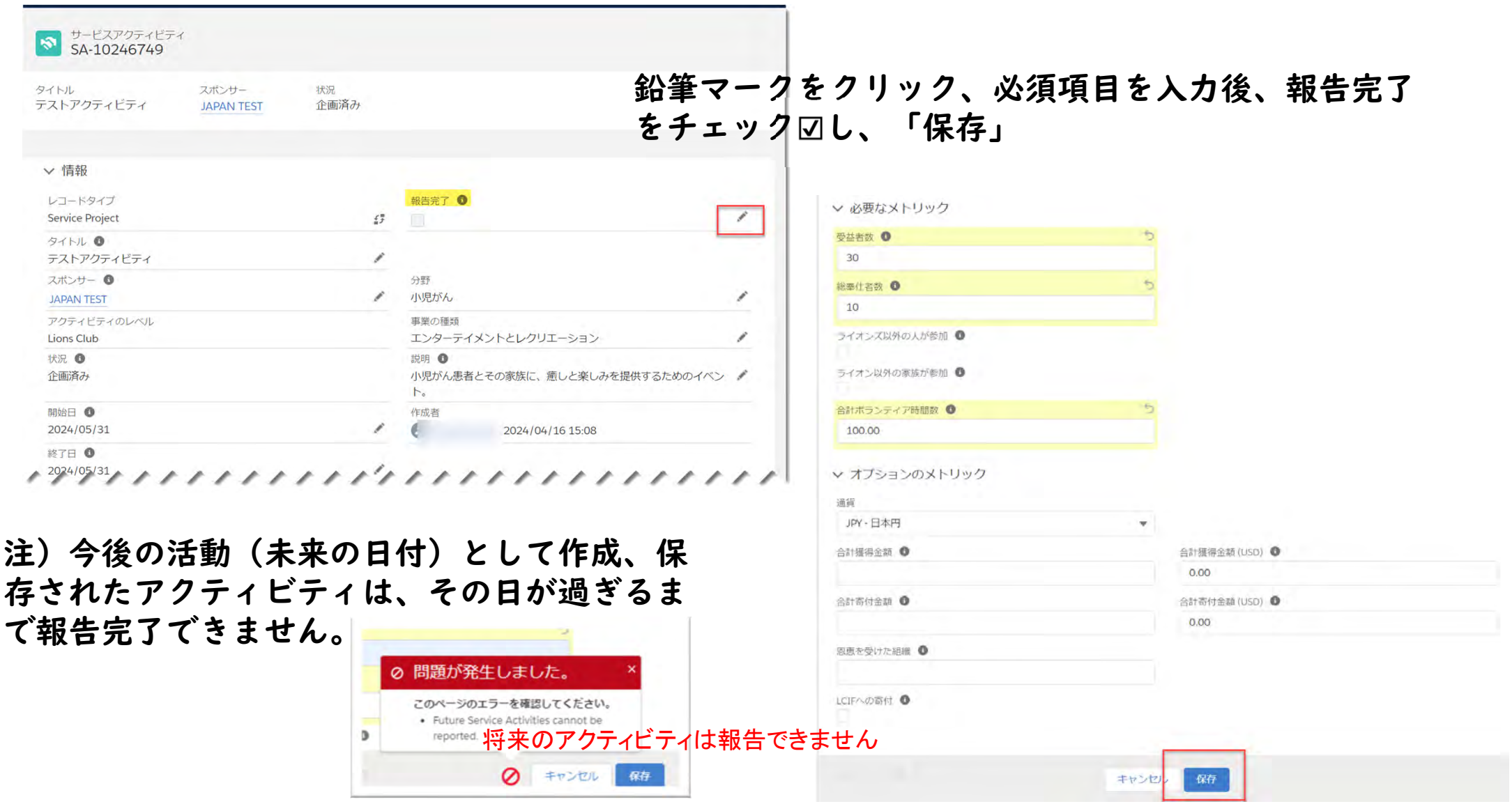

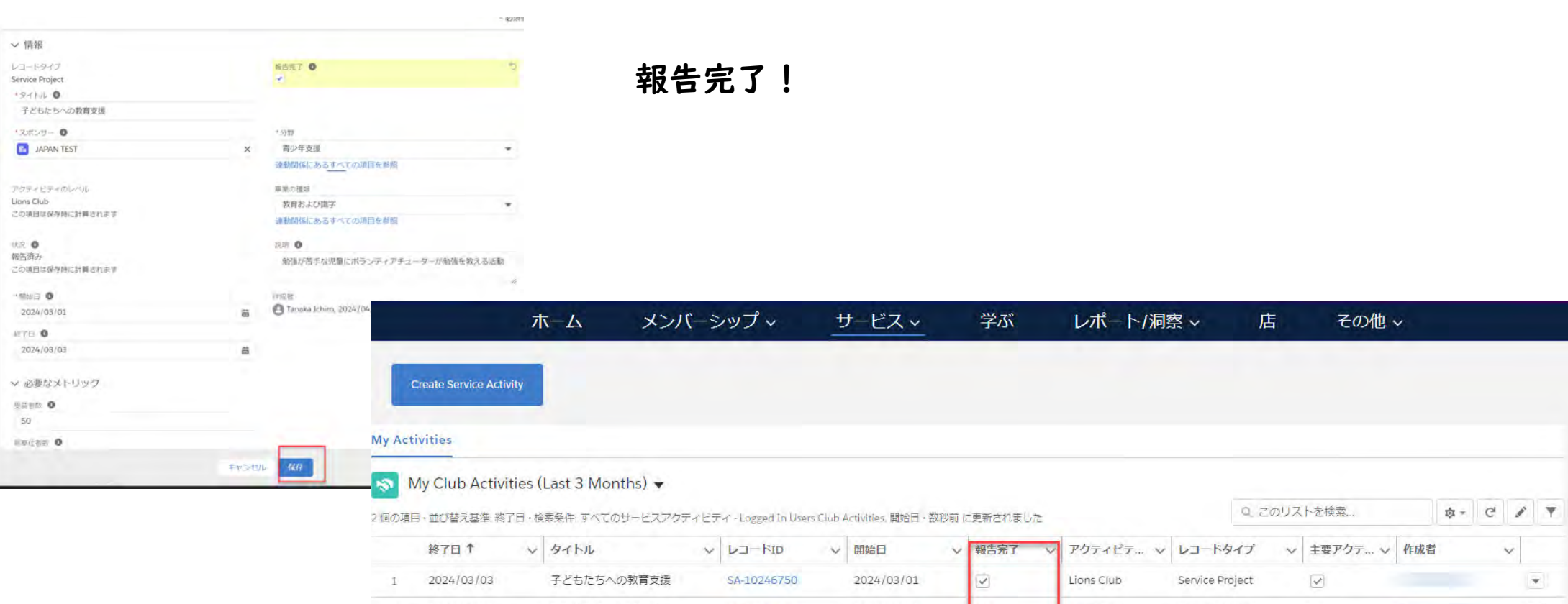

• 奉仕報告への画像の追加、および奉仕報告の複製(コピー)の機能は現在ありませんが、今後利 用ができるようになる予定です。

SA-10246749

2024/04/01

Lions Club

Service Project

n

 $\boldsymbol{\mathrm{w}}$ 

•計画した奉仕へのメンバーの招待の機能も今後追加予定ですが、時期は未定です。

テストアクティビティ

2 2024/04/01

Olrq#Sru**vddこ関するお問い合わせやサポート** 

本日お話しできる機能はごく一部です。 今後、順次またウェビナーのご案内をいたしますので、ぜひご参加ください。

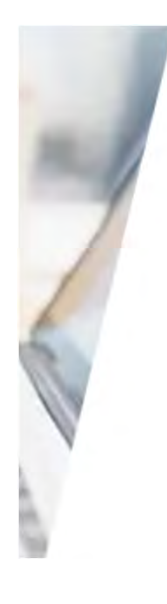

# Lion Portalヘアクセスするために サポートが必要ですか?

必要な情報が見つかりませんか?ほかにLion Portalに関するご質問があ りましたら、会員サービスセンターへ、Eメールで lionssupport@lionsclubs.orgまで、またはお電話で(国際本部電話 番号+1-630-468-6900)お問い合わせいただくことができます。サポー 卜時間は、月~金、8:00am~-4:30pm (米中部時間) となります。

MSCJapan@lionsclubs.org へ Eメールでお問い合わせください。

お電話の場合は050-1791-5820 (月~金9:00am-5:00pm)までお問合せ下さい。

https://myapps.lionsclubs.org

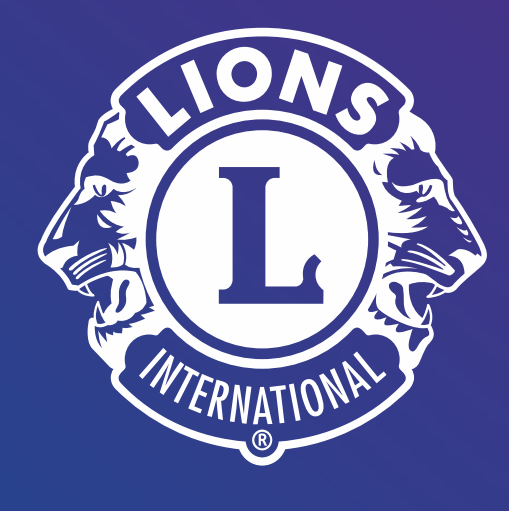

# ありがとうございました。